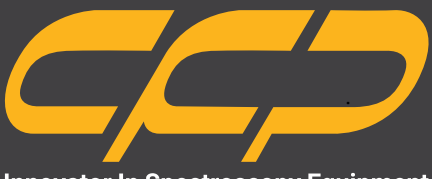

**Innovator In Spectroscopy Equipment** 

# **TAC2038**

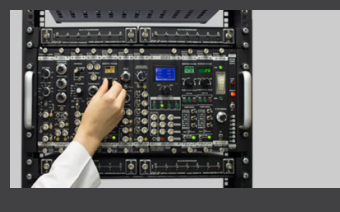

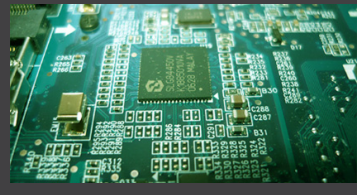

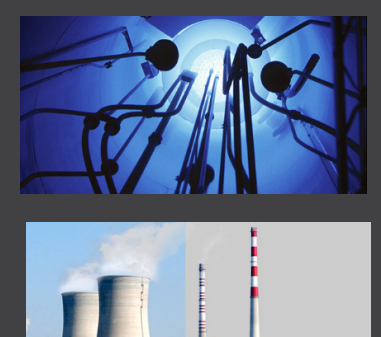

**دستگاه مبدل زمان به دامنه بسیار دقیق دستگاه TAC مدل ۲۰۳۸** 

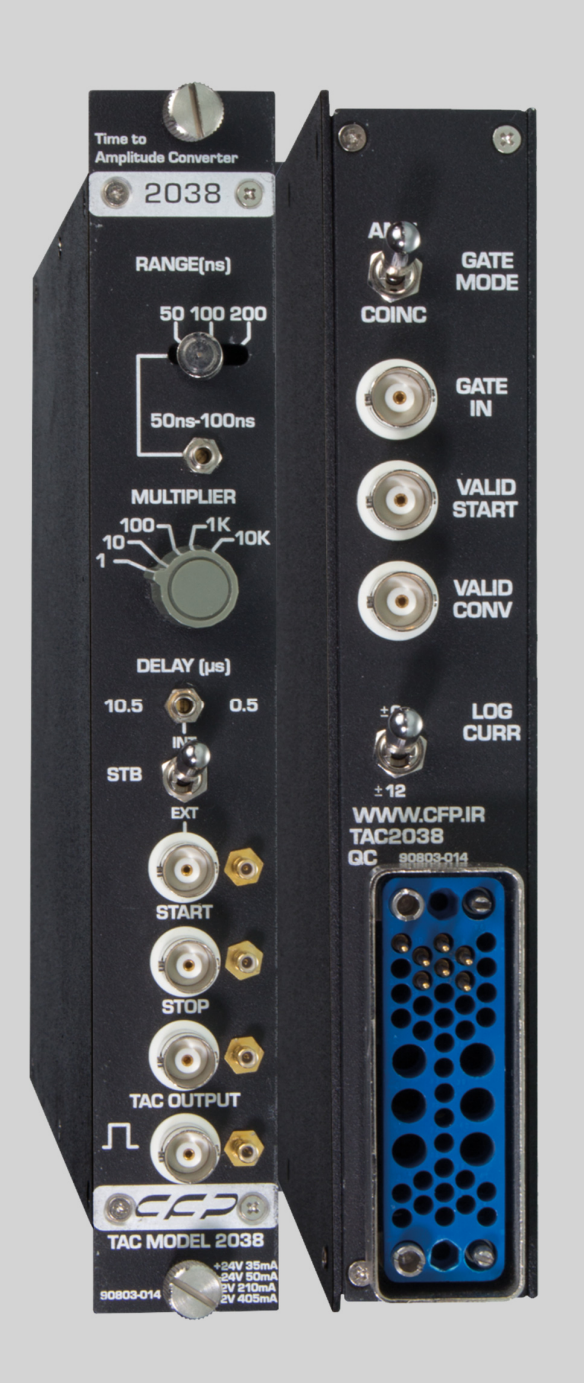

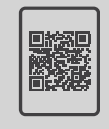

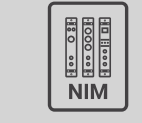

**کتابچهی راهنما ماژول هستهای دانلود رایگان**

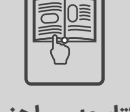

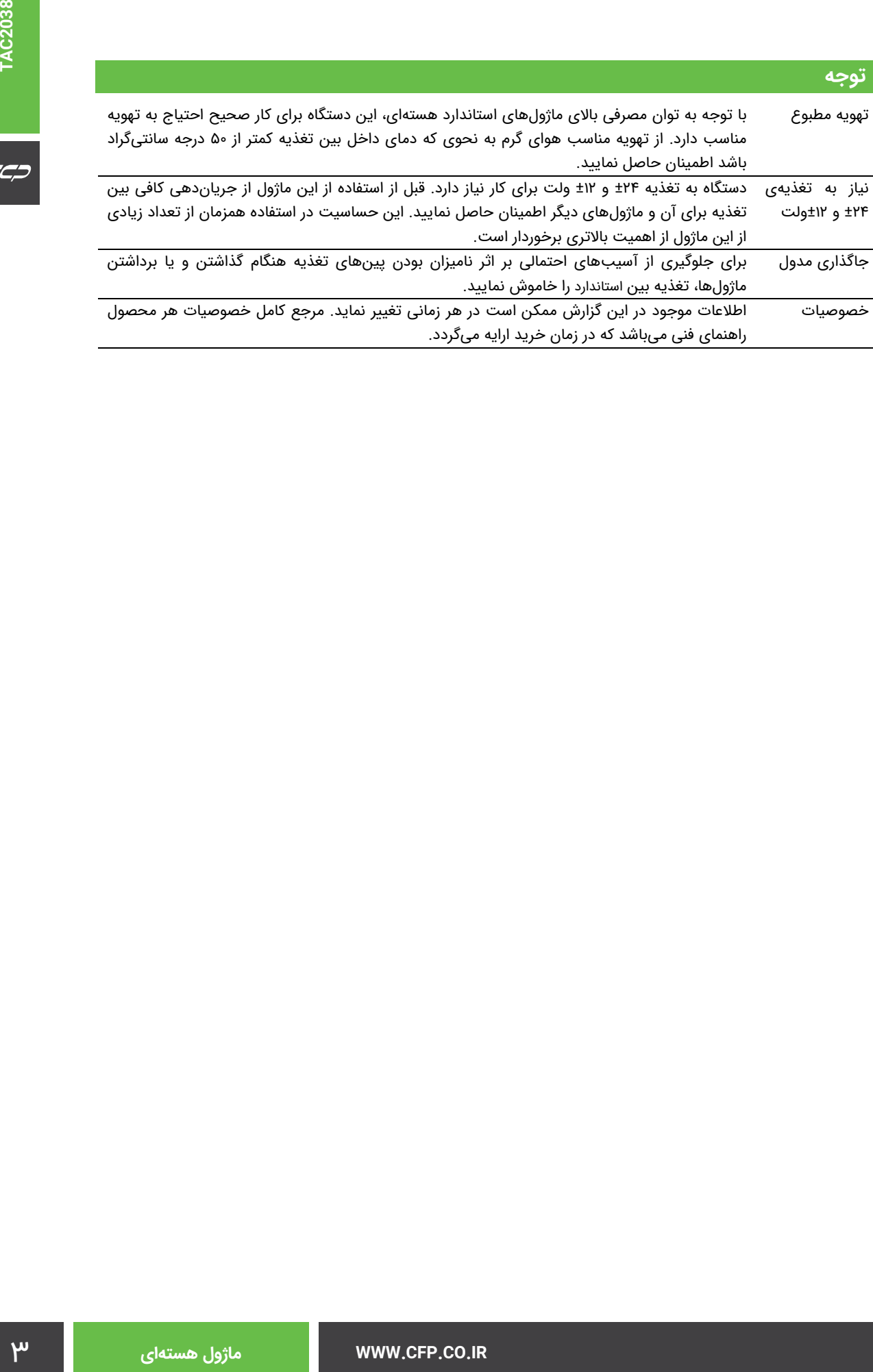

# $C^{\pm}$

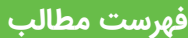

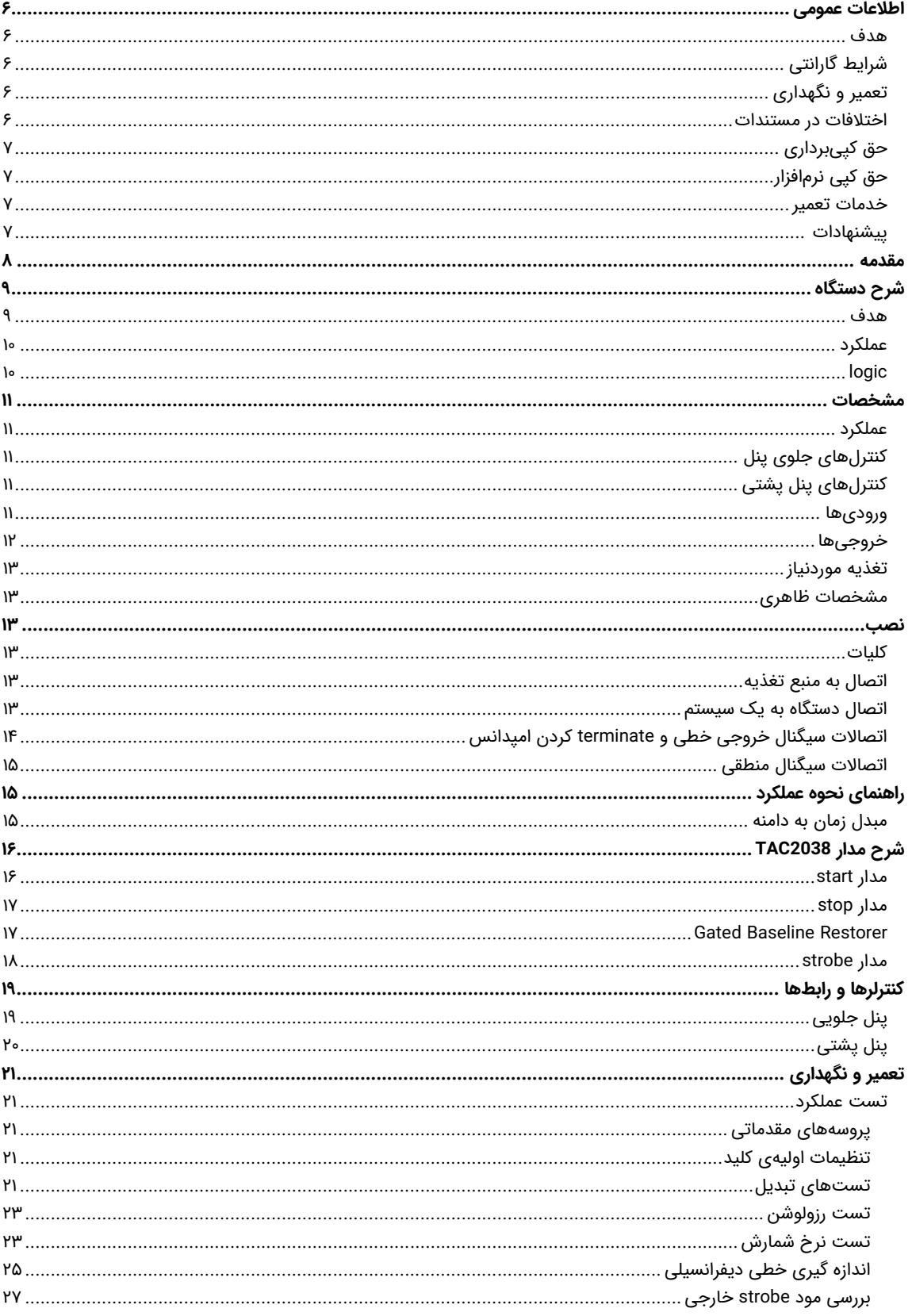

 $C^{\prime}$ 

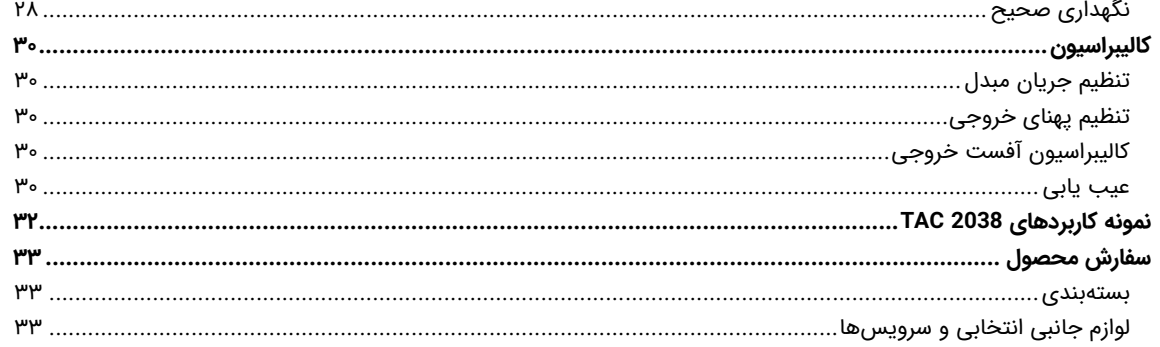

# شكلها

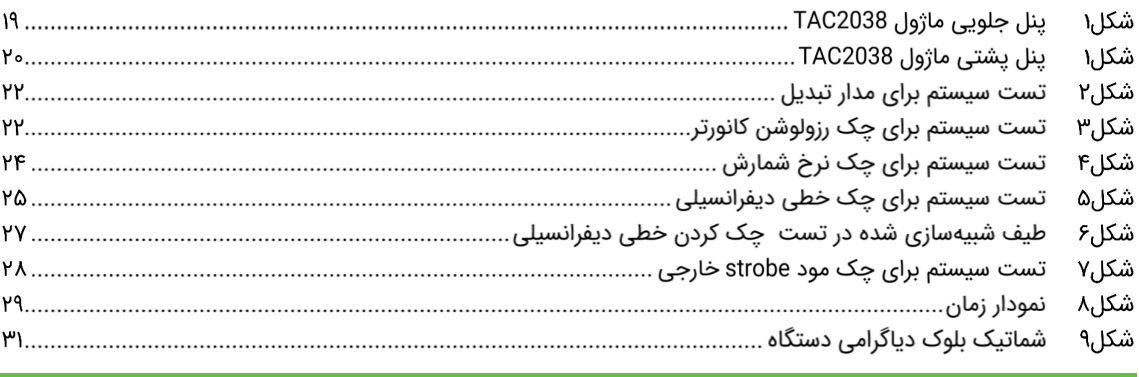

# جدولها

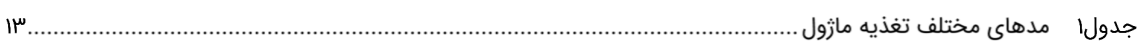

# **اطالعات عمومی**

قبل از استفاده از دستگاه حتما اطالعات ذکر شده در كتابچه را مطالعه نماييد و در صورت نیاز به سوال در مورد عملکرد دستگاه با بخش فنی شرکت تماس حاصل فرماييد. شایان ذکر است که در صورت شروع به کار با دستگاه فرض بر این است که کاربر تمام اطالعات موجود در این کتابچه راهنما را به طور کامل مطالعه نموده است.

## **هدف**

این كتابچه راهنما حاوی اطالعات جامعی از مبانی تئوری مربوط به دستگاه، مشخصات فنی و عملکردی آن است. در این کتابچه نحوه شروع به کار با دستگاه به صورت گام به گام توضیح داده شده است. در پایان به طور مختصر به چند كاربرد عملی از دستگاه اشاره شده است.

## **شرایط گارانتی**

كنترل فرایند پاسارگاد خدمات پشتیبانی تمامی محصوالت خود را با مشخصات اعالم شده كه در شرایط مناسب استفاده شوند از تاریخ فروش به مدت یكسال تعهد مینماید. در این بازه تعویض قطعات مصرفی و معیوب بدون پرداخت هزینه انجام میگردد. این خدمات فقط شامل خریدار اصلی دستگاه میباشد و هزینه مربوط به ارسال و دریافت دستگاه بر عهده مشتری میباشد و شامل گارانتی نمیشود.

شرایط گارانتی شامل مشخصات ذكر شده در این راهنمای فنی میباشد و هیچگونه تعهدی برای پوشش جزييات موارد مشابه را ندارد. گارانتی لوازم جانبی سفارش داده شده بر عهده شركت كنترل فرآیند پاسارگاد نمیباشد. انجام این خدمات گارانتی در مواردی است كه كارشناس فنی شركت علت نقص را ناشی از استفاده نامتعارف، ضربه یا تصادف و شرایط نامناسب غیرطبیعی كاری تشخیص ندهد. گارانتی شامل حوادث غیرمترقبه نمیگردد. در صورت اعالم مشتری مبنی بر ارایه خدمات خاص در هنگام تحویل محصول از قبیل بیمهی محصول و موارد مشابه هزینه اضافی دریافت میگردد.

#### **تعمیر و نگهداری**

شركت كنترل فرآیند پاسارگاد پاسخگویی كامل نسبت به هر گونه سوالی درباره محصوالت خود، اعم از كار با دستگاه، كالیبراسیون و استفاده از آنها را تعهد مینماید. برای این منظور سواالت خود را از طریق دفتر تهران قسمت فنی پیگیری نماييد.

## **اختالفات در مستندات**

شركت كنترل فرآیند پاسارگاد خود را موظف به ارایه تجهیزاتی با جدیدترین تكنولوژی میداند و دائما در حال بررسی و بهینهسازی محصوالت خود میباشد. همانطور كه میدانید تغييرات ظاهری محصوالت به سرعت امكانپذیر است و در عوض مستندات فنی دقیق احتیاج به زمان بیشتری برای تولید دارد. بنابراین كتابچه راهنما ممكن است شامل تمام جزييات مورد درخواست مشتریان نباشد و اختالفات كمی در مشخصات زمانی، شكل پالسها، سطح مستقیم (Offset Dc (و یا تغييرات جزیی در سطوح منطقی داشته باشد. در تمامی موارد ذکر شده از صحت دستگاه و بروز رسانی آن مطمئن باشید.

## **حق كپیبرداری**

تمامی حقوق مادی و معنوی این مستند و محصوالت مرتبط با آن متعلق به شركت كنترل فرایند پاسارگاد است.

## **حق كپی نرمافزار**

تمامی نرمافزارهای ارایه شده برای نصب بر روی یك كامپیوتر میباشد. هر گونه تهیه نسخه كپی و پشتیبان برای یك كامپیوتر مجاز میباشد. برای به اشتراكگذاری از نسخههای چند كاربری و یا تحت شبكه استفاده نماييد. هرگونه كپیبرداری از نرمافزارها پیگرد قانونی دارد.

## **خدمات تعمیر**

با آن متعلق به شرکت کنترل فرایند یاسازگاد است.<br>رمیناشد. هر گونه تهیه نسخه کپی و پشتیبان برای یك كامپیوتر<br>تحت شبکه استفاده نمایید. هرگونه كپی برداری از نرمافرارها پیگرد<br>باشد و مخدوش بودن هر كنام، دستگاه را از شرایط گارانتی دستگاههای مرجوعی مشتریان در دفتر مركزی در تهران دریافت میشود. حتما در هنگام تحویل دستگاه رسید دریافت نماييد. شماره سریال دستگاه، هولوگرام شرکت و مدل دستگاه باید سالم باشد و مخدوش بودن هر كدام، دستگاه را از شرایط گارانتی خارج مینماید. اعالم دستگاه مرجوعی توسط مشتری باید از طرف مشتری اصلی تاييد گردد.

## **پیشنهادات**

لطفا برای بهبود خدمات و محصوالت، ما را از نظرات و پیشنهادات ارزنده خود مطلع سازید.

www.cfp.co.ir :وبسایت

info@cfp.co.ir :ایمیل

 $\epsilon$ 

## **مقدمه**

 TACماژول تک پهنا مطابق با استاندارد NIM است که مدت زمان بین پالسهای ورودی start و stop را اندازه گیری کرده و یک پالس خروجی آنالوگ متناسب با زمان اندازه گیری شده، تولید می کند. به این وسیله آزمایشات زمانی که به محدودههای زمانی ns٥٠ تا ms٢ نیاز دارند (محدوده زمانی قابل استفاده ns١٠ تا ms٢ می باشد)، میتوانند انجام شوند و به آزمایش کننده در تحلیل وقایع هستهای تصادفی که در حدود محدوده زمانی انتخاب شده رخ میدهند، انعطاف پذیری میدهند. این محدوده زمانی بین ns٥٠ تا ms٢ توسط کنترلهای روی پنل جلویی تولید میشود.

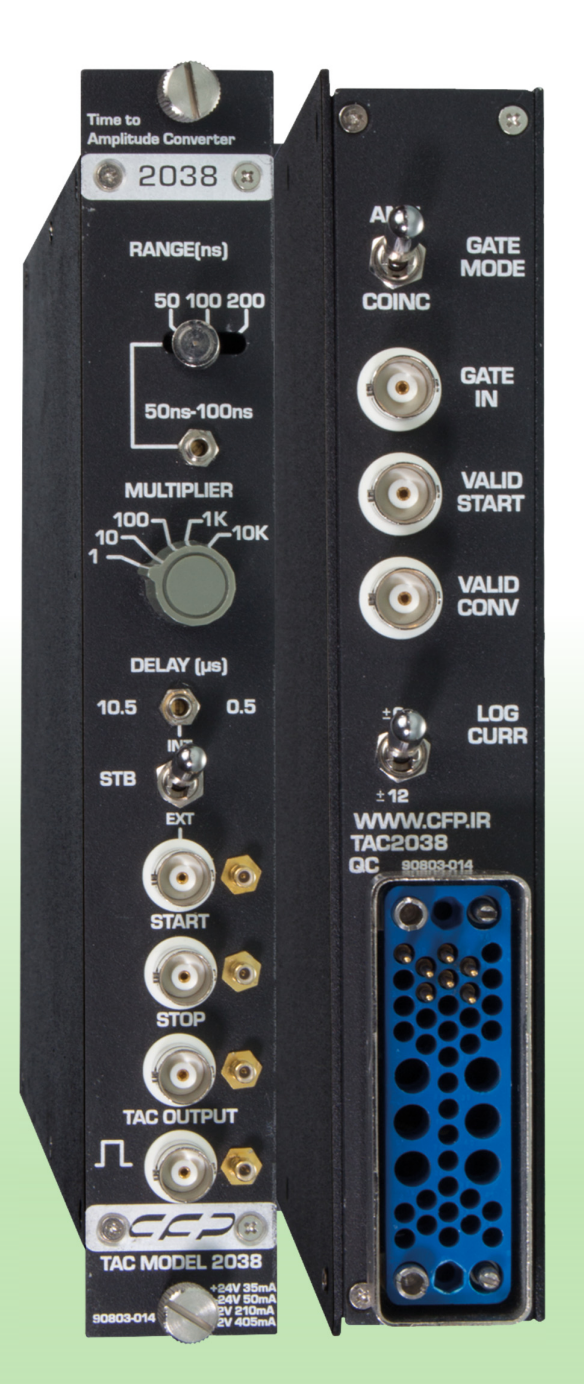

**Positive or negative** input signals **Valid Start and Valid Conversion outputs** 

**WWW.CFP.CO.IR هستهای ماژول** ٨

# **شرح دستگاه**

#### **هدف**

ورودی Start دستگاه به وسیله یک پالس یا یک سطح dc در کانکتور ورودی in Gate در پنل پشتی مهار میشود. خروجیهای start valid و conversion valid به ترتیب برای هر ورودی start و stop قابل قبول، بر روی پنل پشتی ایجاد میشوند.(خروجیهای start valid و conversion valid بر روی پنل پشتی، زمانی تولید میشوند که به ترتیب start و stop قابل قبول باشند). مدت زمان خروجی start valid نشان دهنده فاصله زمانی بین start تا پایان reset است. conversion Valid از پایان delay داخلی بعد از stop تا پایان reset رخ میدهد.

Delay متغیر و عرض خروجی دستگاه TAC که قابلیت انتخاب دارند و هر کدام به راحتی قابل تنظیم اند، توانایی و انعطافپذیری 2038TAC را برای تطبیق بهتر با دیگر سیستمهای طیفسنجی، بیشتر میکند. خروجی TAC باید با سیگنال stop یا سیگنال strobe خارجی، همزمان شود تا تطبیق پذیری 2038TAC را بهبود بخشد.

TAC بصورت DC کوپل شده و gate میشود بنابراین نرخ شمارش ورودی قطع نمیشود و در غیر این صورت مانع عملکرد عادی دستگاه میگردد. برای عملکرد نرخ شمارش باال و بهینه، خروجی TAC باید به ورودی cupled-dc شده دستگاه آنالیزور چند کاناله (MCA) متصل شود.

#### **عملکرد**

تبدیل زمان stop/start، تنها بعد از تشخیص start valid و بعد از اینکه پالس stop در بازه زمانی انتخابی وارد شد ، رخ میدهد. ورودی start در زمانیکه دستگاه busy است غیرفعال است تا از انباشتگی ورودیها جلوگیری شود. ورودی stop بعد از اولین سیگنال stop قابل قبول غیرفعال میشود. Gate ورودی مدار start میتواند در دو مود coincidence و anticoincidence کار کند.

بازه های زمانی میتوانند در رنج 50ns تا 2ms، با سوییچ انتخاب شوند. هر زمان اندازه گیری شده در یک stretcher amplifier با تلفات کم بصورت آنالوگ ذخیره میشود تا زمانیکه یک گیت خطی بوسیله strobe داخلی یا خارجی، باز شود. Strobe داخلی، از سیگنال ورودی start یا stop بدست میآید و در هر دو مورد مطابق با مرجع در یک تاخیر انتخابی بصورت خودکار، رخ میدهد. در صورتیکه زمان گیری کامل شده باشد و reset رخ نداده باشد میتوان strobe خارجی را برای یک خروجی سریع در زمان strobe استفاده نمود. اگر قبل از strobe، reset رخ داده باشد، TAC هیچ سیگنال خروجی ای نخواهد داشت. همچنین reset، زمانی رخ میدهد که فاصله زمانی بین start و stop بیشتر از رنج انتخاب شده باشد.

#### **logic**

در صورتی که دستگاه مشغول پردازش اطالعات قبلی نبوده یا از پاسخ دادن به خاطر شرط ورودی گیت ممانعت نشود، ورودی میتواند از طریق کانکتور input start در جلوی پنل وارد شود. پذیرش ورودی start برای گرفتن پاسخ در دستگاه ضروری است. وقتی input start پذیرفته شد، سیگنال منطقی مثبتی از طریق کانکتور output start valid در پشت پنل در دسترس است که تا زمانیکه لبه باالرونده reset بعدی برسد، ادامه پیدا میکند. reset میتواند به وسیله خروجی TAC و یا با دریافت شرایط overrange ایجاد شود. سیگنال start اجازه میدهد تا مدارهای داخلی شروع به اندازه گیری بازه زمانی کنند و مدار ورودی stop فعال شود.

BNC ورودی stop میتواند سیگنال ورودی را بعد از اینکه به وسیلهی شرط start فعال شد، بپذیرد و همچنین میتواند بالفاصله بعد از start فعال شود. وقتی که سیگنال ورودی Stop پذیرفته شد، این نشان میدهد که یک بازه اندازه گیری شده است و معادل آنالوگ آن ذخیره شده و در دسترس است. یک سیگنال از طریق output converter valid وارد میشود و تا زمانیکه لبه باالرونده reset بعدی برسد، ادامه پیدا میکند. اگر تا زمانیکه شرط overrange دریافت شود هیچ ورودی stop ای پذیرفته نشود، اندازه گیری بینتیجه میماند و هیچ سیگنال خروجی برای TAC تولید نمیشود.

خروجی TAC باید Strobe شود. منبع Strobe میتواند با کلید از سیگنال داخلی یا از سیگنال خارجی انتخاب شود. اگر سیگنال داخلی انتخاب شود، Strobe بعد از delay ای رخ میدهد که با کنترل delay خروجی O.5us TAC تا U.5us بعد از لبه بالارونده سیگنال تنظیم میشود. اگر کلید strobe بر روی EXT تنظیم شده باشد، یک سیگنال باید از طریق کانکتورBNC EXT Strobe برای Strobe کردن سریع خروجی وارد شود.

## **مشخصات**

## **عملکرد**

- رزولوشن زمانی: 0.01%  $\leq$  FWHM مقیاس کامل به علاوه 5ps برای همه محدودهها.
- ناپایداری دمایی: °C0.01%/ (°C/ppm±100 (مقیاس کامل یا °C/ps10) هر کدام که بیشتر باشد) در محدوده دمایی صفر تا °C**.**50
	- غیرخطی بودن دیفرانسیلی: ≤±2% از ns10 یا 2% مقیاس کامل (هر کدام که بیشتر باشد) تا 100% مقیاس کامل.
	- غیرخطی بودن انتگرالی: ≤±0.1% از ns10 یا 2% مقیاس کامل (هر کدام که بیشتر باشد) تا 100% مقیاس کامل.
- سیکل reset: برای مالتی پلایر X1 و X10 روی 1.0µs فیکس شده و برای مالتی پلایر X100 روی 5µs و برای X1K و X10X روی 50μs فیکس شده است. بعد از Overrange، سیکل strobe یا سیکل strobe reset خارجی رخ میدهد.
	- زمان تبدیل start به stop: مینیمم ≤ns.5

#### **کنترلهای جلوی پنل**

- ns) Ranges): کلید چرخشی سه وضعیته، فاصله زمانی مقیاس کامل ۵۰، ۱۰۰ یا ۲۰۰ نانوثانیه را بین سیگنالهای start input و input stop قابل قبول، انتخاب میکند.
	- Multiplier: کلید چرخشی ۵ وضعیته، رنج زمانی با فاکتور ضرب کننده ،۱ ،۱۰ ،۱۰۰ ۱۰۰۰ و ۱۰۰۰۰ ایجاد میکند.
- μs) Delay): پتانسیومتر قابل تنظیم با پیچ گوشتی delay که delay خروجی TAC را از 0.5μs تا 10.5μs تسبت به سیگنال input stop قابل قبول تغيير میدهد ، تنها در مود strobe داخلی کار میکند.

## **کنترلهای پنل پشتی**

- Mode Gate: یک کلید دو حالته که یکی از دو مود coincidence یا anticoincidencevh را برای مدار start انتخاب میکند.
- CURR LOG: یک کلید دو حالته که استفاده از خطوط bin v±6 یا v±12 را برای آمادهسازی جریان مربوط به مدارات منطقی داخلی، انتخاب میکند. حالت v،±6 2038TAC در حالتی است که از منبع تغذیه کالس V استاندارد NIM استفاده میکنید و در حالت v،±12 2038TAC از منابع که این ولتاژ را ندارند استفاده نماييد. با این حال، این وضعیت به TAC اجازه میدهد که با منابع تغذیه ای که v±6 را ندارند نیز کار کند.

## **ورودیها**

هر ٤ ورودی لیست شده در زیر، همگی dc کوپل شده، triggered-edge و با قابلیت انتخاب با جامپر PWB ) writing printed board (برای پذیرش هر کدام از سیگنالهای منفی یا مثبت استاندارد NIM هستند. مقاومت ورودی حالت منفی Ω50 و در حالت مثبت بیشتر از KΩ1 است. آستانه در حالت منفی تقریبا برابر mV-400 و در حالت مثبت تقریبا +V2 میباشد.

 Strobe: کانکتور BNC پنل جلویی، ابزار خارجی ای را برای strobe سیگنال خروجی قابل قبول از TAC در مود strobe EXT فراهم میکند. سیگنال ورودی، که از آستانه در حدود بازه reset strobe ext بعد از ورودی stop تجاوز میکند، سیکل خواندن را برای گیت خطی به خروجی TAC راهاندازی میکند. تنظیم کارخانهای در حالت ورودی مثبت میباشد. بازه زمانی strobe ext reset دارای مینیمم مقداری تقریبا برابر 0.5μs و ماکزیمم مقداری برابر 10μs میباشد.

- Start: کانکتور BNC پنل جلویی که تبدیل زمان را وقتی آغاز میکند که سیگنال input start از حد آستانه تجاوز نماید. تنظیم کارخانهای در حالت ورودی منفی است.
- Stop: کانکتور BNC پنل جلویی که تبدیل زمان را وقتی خاتمه میدهد که سیگنال input stop از حد آستانه تجاوز نماید. تنظیم کارخانهای در حالت ورودی منفی است.
- in Gate: کانکتور BNC پنل پشتی که ابزار خارجی را به منظور gate کردن (رد کردن) مدار start در هر دو حالت coincidence و anticoincidence با سیگنال input start فراهم میکند. سیگنال ورودی gate باید از حد آستانه ≥ ns١٠ قبل از سیگنال start input بگذرد و باید با لبه تریگر سیگنال input start هم پوشانی داشته باشد. تنظیم کارخانهای روی حالت ورودی مثبت است.

## **خروجیها**

- output TAC: کانکتور BNC پنل جلویی که پالس تک قطبی تولید میکند.
- Amplitude: صفر تا V+10 متناسب با اختالف زمانی input stop/start.
- Time: پایان پریود delay در مود strobe Int؛ در مود strobe Ext سیگنال input strobe بی وقفه رخ میدهد.
	- Width: قابل تنظیم به وسیله پتانسیومتر PWB از رنج ۱ تا ۳ میکرو ثانیه
		- $Z_0$  < 50 $\Omega$  :Impedance **.** 
			- .~250 ns :Rise time
			- .~250 ns :Fall Time
- ST VAL: کانکتور BNC پشت پنل که سیگنال با سطح منطقی مثبت کند مطابق استاندارد NIM را تامین میکند.
	- Amplitude: ولتاژ اسمی+V.5 سیگنال مکمل قابل انتخاب بوسیله جامپر PWB.

.reset پایان تا قبول قابل start input از :Time and Width

- $Z_0 < 10\Omega$ : Impedance
	- .≤50 ns :Rise time **·**
	- .≤50 ns :Fall Time **·**
- **·** CONV VAL: کانکتور BNC پشت پنل که سیگنال مثبت کند منطقی مطابق با استاندرد NIM را برای نشان دادن Valid Conversion تامین میکند.
	- **·** Amplitude: ولتاژ اسمی V.+5 سیگنال مکمل قابل انتخاب بوسیله جامپر PWB.

Width and Time: از پایان delay داخلی بعد از stop تا پایان reset.

- $Z_0 < 1\Omega$  : Impedance
	- .~250 ns :Rise time **·**
	- .~250 ns :Fall Time **·**

## **تغذیه موردنیاز**

#### مدهای مختلف تغذیه ماژول

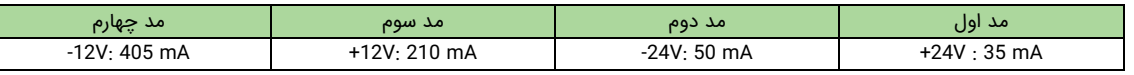

## **مشخصات ظاهری**

- سایز: پهنا استاندارد NIM برابر با (mm(248 x 34 x 220
	- وزن خاص: ۱۱۲۰ گرم
	- وزن بستهبندی: ١٣٤٠ گرم

## **نصب**

#### **کلیات**

بین و منبع تغذیه که ماژول 2038TAC در آنها نصب خواهد شد، برای نصب روی رک در نظر گرفته میشوند. اگر تجهیزات تیوب تخلیه درهمان رک عمل کند، باید جریان هوای خنکی برای جلوگیری از گرم شدن تمام مدارات ترانزیستوری 2038TAC و ماژولهای دیگر در بین و منبع تغذیه، به حد کافی وجود داشته باشد.

تجهیزات نصب شده روی رک که در معرض درجه حرارت تجهیزات تیوب خال قرار میگیرند، میتوانند از ماکزیممی که مدارهای ترانزیستوری برای آن طراحی میشوند تجاوز کنند، مگر اینکه شرط احتیاط رعایت شود. ماژول 2038TAC نباید در معرض دمای بیش از 120°F (50°C) قرار گیرد.

## **اتصال به منبع تغذیه**

ماژول 2038TAC از طریق منابع تغذیه استاندارد تغذیه میشود. برای رعایت احتیاط از لحاظ ایمنی، همیشه پاور بین را قبل از قرار دادن یا برداشتن هر ماژول خاموش کنید. بعد از اینکه همه ماژولها نصب شد و پاور بین روشن شد، مانیتور کردن ولتاژهای dc در نقاط آزمایش روی کنترل پنل بین الزامی است تا مشخص شود که هیچ یک از سطوح ولتاژ به دلیل اضافه بار، کاهش نیافته باشند.

#### **اتصال دستگاه به یک سیستم**

استهای مختلف تعذیه مازول<br>1920-1920 به معنی الموال<br>1920-2020 به معنی الموال الموال الموال الموال الموال الموال الموال الموال الموال الموال الموال الموال الموال <br>شد الموال الموال الموال الموال الموال الموال الموال الموال ال 2038TAC توانایی پذیرش پالسهای start و stop را از ماژولهای NIM که سیگنالهای منطقی منفی سریع و مثبت مطابق استاندارد NIM را وارد میکنند یا از خروجی زمانی یک base tube photomultiplier دارد. پالسهای start و stop بطور صحیح با کابل ۵۰ اهمی terminate میشوند که برای حصول اطمینان از termination مناسب سیگنالها توصیه میشود. زمانی که کانکتورهای ورودی و خروجی استفاده نمیشوند، الزم نیست terminate شوند.

در هر آزمایشی که نرخ شمارش start و stop با هم برابر یا نزدیک به هم هستند، از سیگنال تامین شده از مبدا رویدادها در ورودی start و سیگنال تامین شده از پاسخ در ورودی stop استفاده کنید. سپس 2038TAC اختالف زمانی (T (از مبدا تا پاسخ را اندازهگیری میکند و خروجی را که دامنهاش کسری از دامنه مقیاس کامل انتخاب شده ومتناسب با نسبت T به رنج زمانی مقیاس کامل انتخاب شده است، ایجاد میکند.

در هر آزمایشی که در آن، دو نرخ شمارش تفاوت قابل مالحظهای داشته باشند، مانند آزمایشی که در آن پاسخها کمتر از مبدا وقایع باشند، در این صورت از نرخ شمارش کمتر به عنوان ورودی start استفاده کنید. این اطمینان میدهد که time dead دستگاه مینیمم میشود، زیرا 2038TAC تنها زمانی که سیگنال start پذیرفته میشود، تفاوت زمانی را آنالیز میکند.

زمانی که پاسخ به عنوان سیگنال Start استفاده میشود، سیگنالها را از مبدا وقایع از طریق خط تاخیری به ورودی stop بدهید و تاخیر را تنظیم کنید تا با زمان مقیاس کامل انتخاب شده 2038TAC مطابقت داشته باشد. در هر سیگنال ورودی start، ماژول زمان را تا وقتی آنالیز میکند که سیگنال مبدا مرتبط با آن، به ورودی stop داده شده باشد. زمان اندازهگیری شده برابر زمان تاخیر منهای T است و اصطالحا طیف زمانی معکوس شدهای را بوجود میآورد. هدف از این نوع اتصال سیستم، کاهش تعداد تبدیالت وtime dead متناظر با آن درطول آزمایش میباشد. برای سیگنالهای قابل قبول از طریق ورودی start، تبدیل الزم است ولی برای سیگنالهای از طریق ورودی stop، تبدیل الزم نیست. برای هر سیگنال start که توسط سیگنال stop در محدوده زمانی مقیاس کامل انتخاب شده دنبال نشود، حتی اگر پالس خروجی ای تولید نشود، مبدل زمانی معادل با کل رنج را اندازهگیری میکند،

## **اتصاالت سیگنال خروجی خطی و terminate کردن امپدانس**

امپدانس مربوط به خروجی TAC استاندارد با رنج خطی 0 تا V،10 به خاطر کانکتور پنل جلویی در حدود Ω1 میباشد. برای مدار پنل جلویی، اتصاالت داخلی به ماژول های دیگر معموال نیازی به مالحظات ویژه ندارد، به خصوص اگر طول کابل اتصال داخلی کوتاهتر از ۱۲۰سانتیمتر باشد. موازی کردن چندین بار در یک خروجی، همچنان محدوده سیگنال از صفر تا ۱۰ ولت را به طور محسوسی کاهش نمی دهد مگر اینکه ترکیب بارها کمتر از ۱۰۰ اهم شود.

در هر ابزار آنالوگی، زمانیکه از کابلهای terminate نشده استفاده می شود، نوسانات به طور موردی ممکن است مشاهده شود. طول کابل کوتاه (تا حدود ۱۲۰سانتیمتر ) الزم نیست terminate شود. وقتی که طول کابل طوالنیتری برای انتقال سیگنال خطی نیاز است، کابل باید با یک بار مقاومتی معادل با امپدانس کابل terminate شود تا از نوسان و انعکاس در کابل خودداری شود. حذف نوسان میتواند به وسیله termination سری در انتهای فرستنده کابل یا بوسیله termination موازی در انتهای گیرنده صورت پذیرد. معموال برای راحتی کار یک BNC T میتواند برای تطبیق کابل و terminator جفت، در ورودی دستگاه گیرنده استفاده شود. این واحدها، شامل terminatorهای BNC با مقادیر نامی ،۵۰ ۱۰۰ و ۱۰۰۰ اهم به لحاظ تجاری در دسترس هستند و برخی از آنها در اجزای انتخابی ماژول قابل انتخاب هستند.

زمانیکه termination موازی در انتهای گیرنده کابل غیرعملی باشد، termination سری را در انتهای فرستنده در نظر بگیرید. برای termination سری، محدوده دامنه کامل سیگنال در انتهای گیرنده تنها در صورتیکه امپدانس ورودی چندین برابر امپدانس مشخصه کابل باشد، در دسترس است. برای termination سری، مقاومت درستی را بین خروجی تقویت کننده واقعی روی بورد مدار چاپی و کانکتور خروجی نصب کنید. به طور موثری، مقاومت terminating با امپدانس ورودی تجهیزات گیرنده سری است و ممکن است منجر به کم شدن دامنه سیگنال گردد. به عنوان مثال، اگر terminator سری ۹۳ اهم و بار راه انداز ۹۰۰ اهم باشد، محدوده ی سیگنال در دسترس تنها در حدود %۹۰ از ماکزیمم دامنه سیگنال برای هر پالس خواهد بود. Termination کابل ۹۳ اهمی در یک بار ۹۳ اهمی، سبب کاهش %۵۰ سیگنال میگردد.

## **اتصاالت سیگنال منطقی**

مدار های ورودی start و stop، سیگنالهای مثبت و منفی مطابق استاندارد NIM را قبول میکنند. هر کدام از این مدارهای ورودی با جامپر قابل انتخاب هستند. امپدانس ورودی ۵۰ اهمی برای سیگنالهای منفی یا بیش از ۱ کیلواهمی برای سیگنالهای مثبت به عنوان termination مناسب برای سیگنالها در نظر گرفته شده است.مالحظات امپدانسی برای ورودیها و خروجی منطقی باقیمانده 2038TAC غیر بحرانی (عادی) هستند و معموال از کابل ۹۳ اهمی استفاده میشود. اگر سیگنال برای درایو بار با امپدانس باال مورد استفاده قرار میگیرد، کابلها میتوانند با مقاومت ۱۰۰ اهمی برای جلوگیری از ringing، terminate شوند.

## **راهنمای نحوه عملکرد**

## **مبدل زمان به دامنه**

در 2038TAC، ۴ کنترل بر روی پنل جلویی و ۲ کنترل بر روی پنل پشتی وجود دارد. از بین اینها، ۴ کنترل مستقیما با تبدیل بازه start به stop به پالس آنالوگ خروجی TAC، مربوط میشود. این ۴ کنترل، Delay(µs)،Multiplier ،Range(ns) وAnti/Coinc هستند.

کلیدهای (ns(Range و Multiplier محدودیت مقیاس کامل را برای تبدیل زمان تعيين میکنند. ممکن است یکی از ۱۵ حالت زیر انتخاب شود:

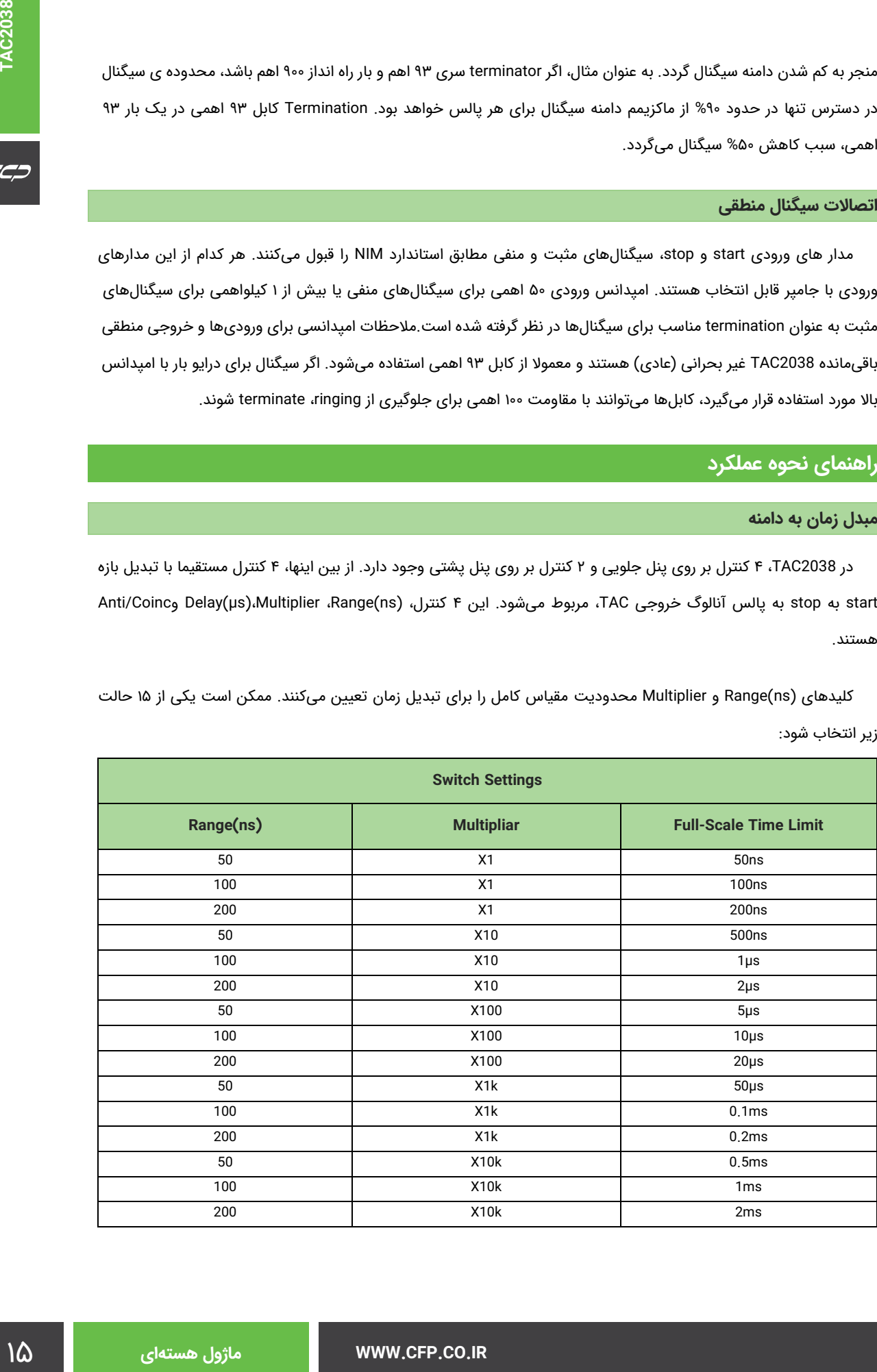

به عنوان مثال، اگر کلید Range روی ۵۰ و کلید Multiplier روی 100X باشد، رنج زمانی مقیاس کامل روی μs5 است. هر سیگنال ورودی stop که در طول μs،5 بعد از سیگنال start valid رخ دهد، gate کردن پالس خروجی را از طریق کانکتور خروجی TAC آغاز میکند. پالس خروجی از طریق این کانکتور وارد نمیشود مگراینکه strobe شده باشد. حالت strobe به وسیله سوييچی در پنل جلو انتخاب میشود. وقتیکه خروجی رخ میدهد، دامنه پیک آن متناسب با نسبت بازه اندازه گیری شده start به stop به زمان مقیاس کامل انتخاب شده در رنج صفر تا ۱۰ ولت خواهد بود.

هر پالس مبهمی توسط منطق داخلی حذف میشود. هیچ پالس خروجی نخواهیم داشت مگر اینکه یک سیگنال stop در طول زمان مقیاس کامل انتخاب شده، پذیرفته شود. سیگنال stop در صورتی موثر است که قبلش یک سیگنال start valid آمده باشد. برای کنترل منطقی بیشتر، هر کدام از مودهای Coincidence و Anticoincidence میتواند برای gate کردن کنترل یا مدار ورودی start انتخاب شود. برای حذف gate کردن ورودی start، کلید Mod Gate روی Coinc/Anti قرار دهید و مدار ورودی gate را بدون هیچ اتصالی باقی بگذارید. در مواقعیکه تنظیمات کلید یکسانی استفاده میشود و یک سیگنال ورودی وارد میشود، سیگنالهای start زمانیکه سیگنال gate ۲ ولت یا بیشتر است، پذیرفته نمیشوند.

برای gating coincidence مدار ورودی start، کلید Gate را روی حالت Coincidence تنظیم کرده و زمانیکه سیگنالهای start بایستی پذیرفته شوند، یک سیگنال +V2 یا بیشتر را از کانکتور ورودی منطقی Gate تامین کنید.

کلید strobe روی پنل جلویی، منبع تولید strobe را برای خروجی TAC انتخاب میکند. زمانی که کلید روی حالت Int است، strobe توسط یک سیگنال start valid تاخیر داده شده تولید میشود و delay در زمانیکه طوالنی تر از زمان رنج کامل انتخاب شده است، تنظیم میشود.

## **شرح مدار 2038TAC**

شماتیک و PWB layout اجزا در پایان این کتابچه موجود است. لطفا به تصاویر مذکور برای توضیح مدار که در ادامه آورده شده است مراجعه نماييد.

#### **مدار start**

مدار start برای تولید یک سیگنال منطقی که تبدیل زمان به دامنه را در 2038TAC آغاز میکند، استفاده میشود. دو ورودی، START) پنل جلویی) و IN GATE) پنل پشتی) برای کنترل مدار start استفاده میشوند. IN GATE اجازه میدهد که سیگنال ورودی توسط یک سیگنال منطقی تامین شده توسط کاربر، مسدود شود. کاربر میتواند مسدود کردن را در مودهای Coincidence و Anticoincidence از طریق کلید پنل پشتی، انتخاب نماید. همچنین، جامپرهای PWB اجازه انتخاب هر کدام از سیگنالهای منطقی مثبت یا منفی NIM را برای ورودیهای start و gate in میدهد.

مدار ورودی start و in gate، برای termination مناسب سیگنالهای ورودی، تغيير سطح و بافر کردن، ایجاد میشود. مدار ورودی start شامل 1Q، 2Q، نیمی از 1U، 3J، 5D4-D و اجزا پسیو مرتبط با آنها میباشد، درحالیکه مدار ورودی in Gate شامل 3Q، 4Q، نیم دیگر 1U، 4J، 3D1-D و اجزا پسیو مربوطه میباشد. اگر سیگنال in Gate توسط کاربر در وضعیت Anticoincidence/Coincidence مناسب باشد، یک سطح true منطقی ECL روی (7)2U تنظیم میشود، ورودی D یک فلیپ فالپ دوتایی ECL، اجازه میدهد یک سیگنال start این فلیپ فالپ را تنظیم کند. خروجی Q این فلیپ فالپ ((2)2U (نیمه دیگر 2U را تنظیم میکند، (15)2U را در وضعیت ECL true و (14)2U را در وضعیت false ECL قرار میدهد. این دو سیگنال از ترانزیستورهای شیفت دهنده سطح 10Q، 11Q، 15Q عبور میکنند و 17Q را خاموش میکنند. سپس، جریانی که از طریق 17Q جاری بود، خازن 38C و همه خازنهایی که توسط کلید Multiplier پنل جلویی انتخاب میشوند را دشارژ میکند. این دشارژ شدن تا زمانیکه توسط مدار Stop متوقف شود، ادامه دارد.

نرخ دشارژ 38C توسط منبع جریان دقیق متشکل از 7U، 29Q، 19D و اجزا پسیو مربوطه تنظیم میشود. کلیدهای Range و Multiplier هر دو شدت این منبع جریان را کنترل میکنند.

یک سیگنال منطقی روی خروجی start valid توسط هر سیگنال start که به وسیله in Gate فعال شده است، تولید میشود. این سیگنال از شروع پالس start تا زمانی که TAC ریست (reset (شود، ادامه دارد.

## **مدار stop**

مدار stop یک سیگنال منطقی را که تبدیل زمان به دامنه را خاتمه میدهد، در 2038TAC تولید میکند. این مدار توسط ورودی stop پنل جلویی کنترل میشود و یک جامپر PWB اجازه میدهد هر کدام از سیگنالهای منطقی NIM مثبت یا منفی برای stop انتخاب شود.مدار ورودی stop همانند مدار ورودی start است.

زمانیکه ورودی stop فعال میشود، فلیپ فالپ ECL) نیمی از 4U (ست میشود. اگر سیگنال start valid قبال (2)2U را روی وضعیت ECL true ست کرده باشد، خروجی Q این فلیپ فالپ، نیمه ی دیگر 4U را ست میکند که موجب میشود تا (15)4U روی حالت ECL true و (14)4U روی حالت ECL false سوييچ شود. این سیگنالها از ترانزیستورهای شیفت دهنده سطح 12Q، 13Q و 19Q عبور میکنند تا ترانزیستور 20Q را خاموش نمایند و جریان جاری شده از 38C را خاتمه دهند و سیکل تبدیل زمان به دامنه را پایان دهند.

#### **Gated Baseline Restorer**

ity و Coloridentow) مناسب باشد، یک سطح www. Coincidentow)<br>1974 - اجرای التحادی التحاد التحاد التحاد التحاد التحاد التحاد التحاد التحاد التحاد التحاد التحاد التحاد التح<br>در التحاد التحاد التحاد التحاد التحاد التحاد التحاد ا ولتاژ روی 38C توسط 23Q21-Q تقویت میشود. ولتاژ روی امیتر 23Q بوسیله یک BLR که شامل 8U، 29C، 26Q، 31Q، 32Q، 5U و سایر اجزای پسیو مرتبط میگردد، در مقدار ثابت V،0 نگه داشته میشود. در حالت خاموش، BLR گیت شده، همانند یک مدار فیدبک با گین باال عمل میکند که ولتاژ خروجی 23Q را در V0 نگه میدارد. اگرچه، زمانیکه یک سیگنال Start معتبر (START valid ( دریافت میشود، یک سیگنال false ECL روی (13)5U، 8U را غیر فعال میکند که مسیر فیدبک را باز مینماید. با اینکه ولتاژ خروجی 8U روی 29C نگه داشته میشود، ولتاژ DC مناسب در سراسر لوپ حفظ میگردد. بعد از اینکه فلیپ فالپ START پاک میشود، مدار BLR دوباره فعال میگردد.

#### **مدار strobe**

 $\epsilon$ 

زمانیکه حالت INT روی کلید strobe انتخاب میشود، سیگنال خروجی، بعد از زمان تاخیر انتخابی توسط کاربر، توسط سیگنال stop بافر شده ((12)5U (از حالت gate خارج میشود. این زمان تاخیر بوسیله پتانسیومتر delay پنل جلویی تنظیم میشود که پهنای سیگنال منطقی TTL منفی شونده روی (4)10U را کنترل میکند. لبه باالرونده این سیگنال یکباره (13)15U را تریگر میکند، که 41Q را روشن میکند و در نتیجه گیت خطی 4A باز میشود و اجازه میدهد سیگنال خروجی در خروجی TAC ظاهر شود.

اگر حالت EXT کلید strobe انتخاب شود، سیگنال منطقی ایجاد شده توسط کاربر روی ورودی STROBE مدت زمان خروجی TAC را کنترل میکند. منطق مثبت یا منفی NIM میتواند توسط جامپر PWB، برای این ورودی انتخاب شود. اگر mode EXT انتخاب شود، ورودی strobe به یکباره (13)15U را تریگر میکند که گیت خطی را باز مینماید. ممکن است کاربر اجازه دهد که سیگنال strobe در یک پنجره زمانی از ۱۰ میکروثانیه تا ۱۰۰ میکروثانیه رخ دهد. اگر سیگنال strobe در این پنجره رخ ندهد (پنجره زمانی با سیگنال stop آغاز میشود)، خروجی TAC فعال نمیشود و 2038TAC ریست میشود.

**WWW.CFP.CO.IR هستهای ماژول** ١٨

## **کنترلرها و رابطها**

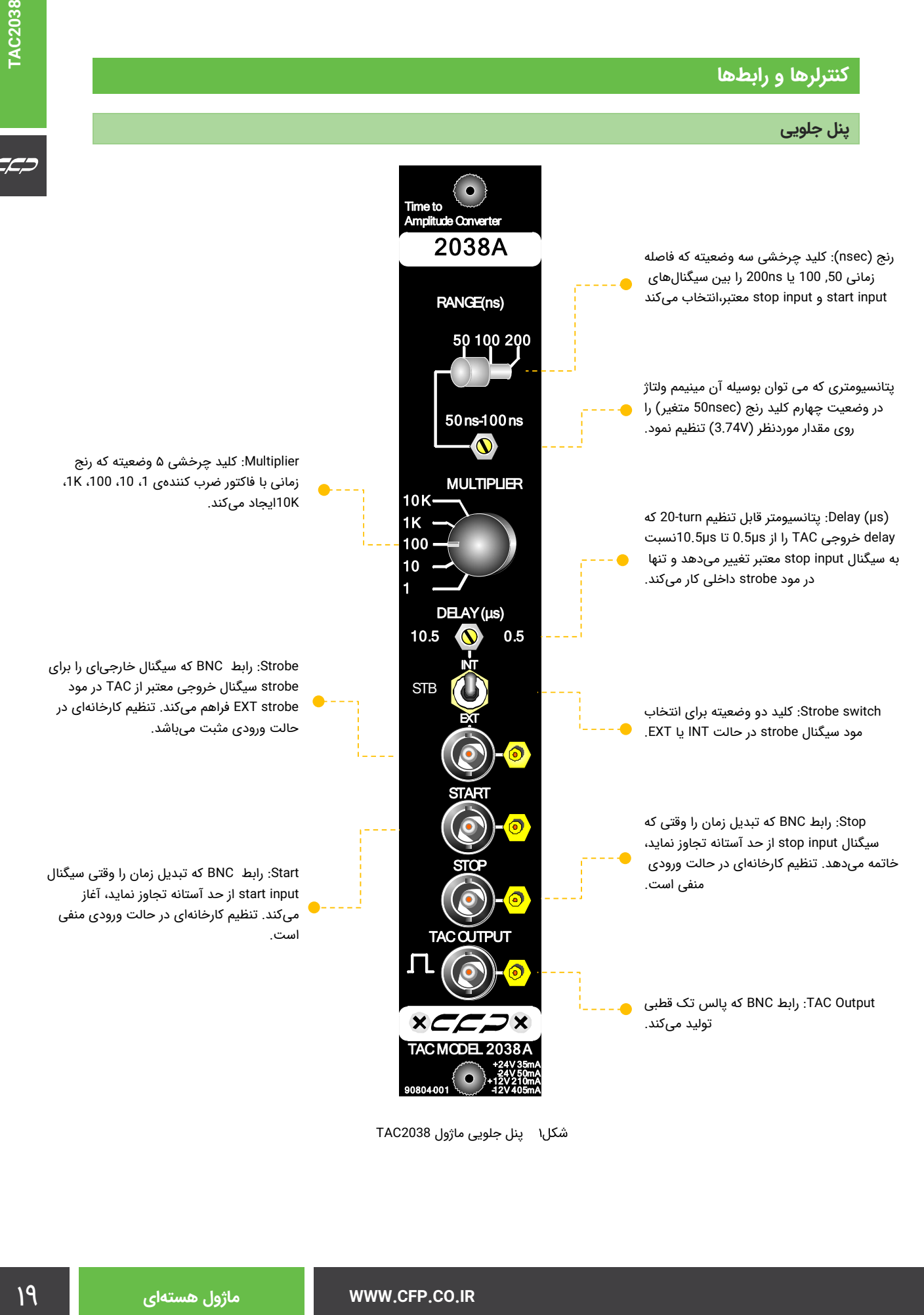

پنل جلویی ماژول 2038TAC

 $\epsilon$ 

## **پنل پشتی**

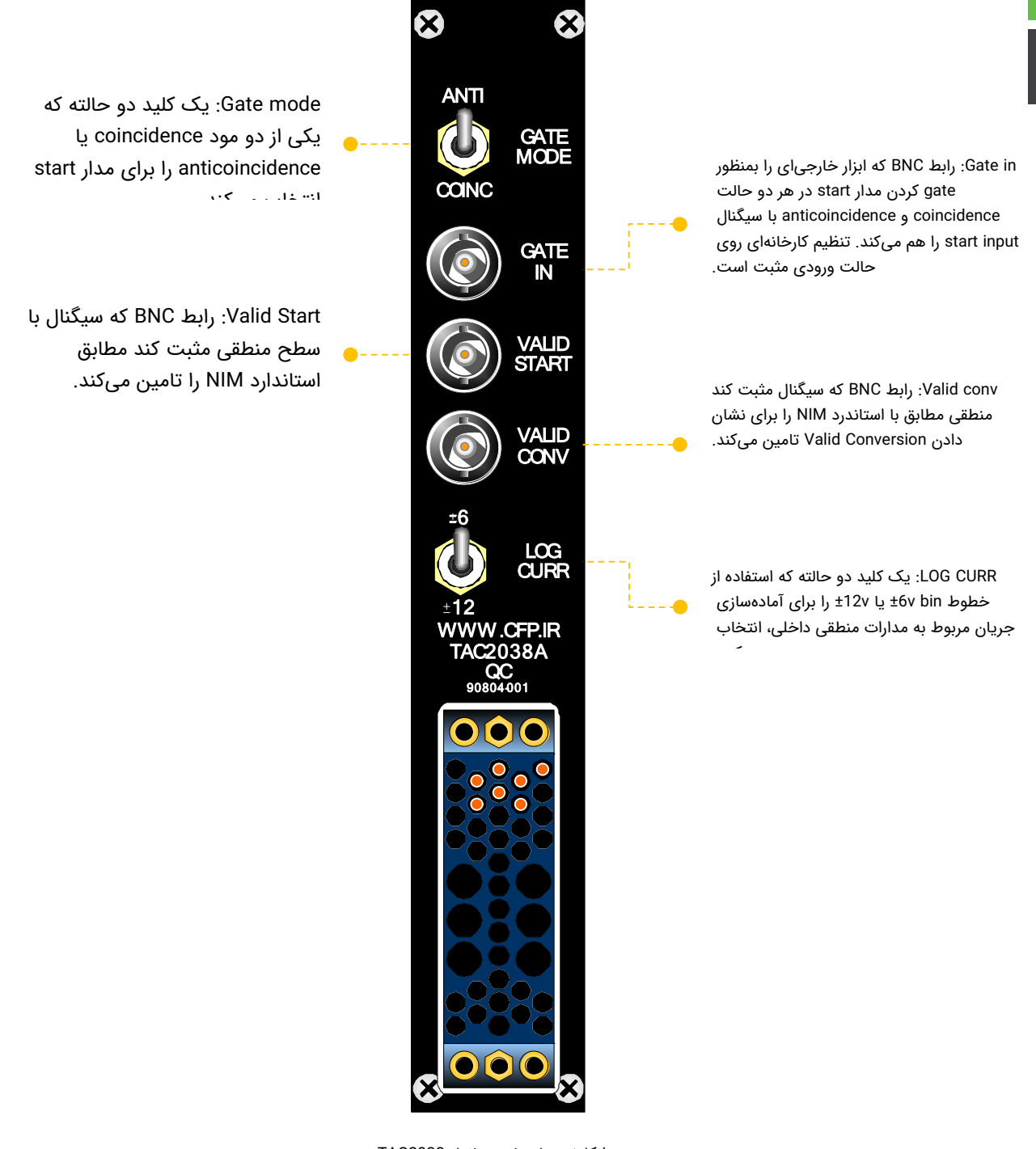

پنل پشتی ماژول 2038TAC

## **تعمیر و نگهداری**

## **تست عملکرد**

پروسه تست زیر به عنوان یک راهنما در هنگام نصب و چک کردن 2038TAC تهیه شده است.

## **پروسههای مقدماتی**

زمانیکه 2038TAC را نصب میکنید مراحل مقدماتی زیر را انجام دهید:

- .١ ماژول را به صورت بصری از لحاظ آسیب احتمالی چک نماييد.
- .٢ با قطع برق، 2038TAC را داخل یک بین استاندارد NIM و منبع تغذیه استاندارد، نصب کنید.
	- .٣ نصب را از لحاظ تنظیم مکانیکی مناسب، چک کنید.
	- .٤ منبع ac را روشن کرده و سطوح ولتاژ منبع dc را در نقاط تست چک نماييد.

#### **تنظیمات اولیهی کلید**

کنترل های 2038TAC را مطابق زیر تنظیم نماييد:

- Range 50ns
- Multiplier 1
- Logic Input Anti/Coinc
- Strobe Int.

### **تستهای تبدیل**

oule and the spin and the spin TAC2038<br>بنام دهد است.<br>بنام المقارنة استاندارد. نصب كنيد.<br>2- كليف تماريند.<br>2- Range Sons<br>- Multiplier 1<br>- Cogic Input Anti/Cainc<br>- Strobe Int.<br>2- Strobe Int.<br>2- Strobe Int.<br>2- المارة براى يك از تنظیمات تستهای نوعی نشان داده شده در شكل٢ استفاده کنید و یک جفت سیگنال ورودی start و stop با اختالف زمانی مشخص برای 2038TAC تهیه کنید. خروجی TAC را مشاهده نماييد. سپس از مراحل زیر استفاده کنید:

- .٥ Delay را برای ورودی stop روی ns50 تنظیم نماييد.
	- ۶. رنج کامل را چک کنید که روی 1×50ns باشد.
- .٧ سیگنال را از طریق کانکتور خروجی TAC اندازه گیری نماييد که باید برای یک تاخیر ns50 در حدود V10 و یا برای یک تاخیر ns25 برابر با V5 باشد.
- .٨ کلید (ns(Range را روی تنظیمات ،٥٠ ١٠٠و ٢٠٠ بچرخانید و دامنه پالس در هر حالت را مشاهده کنید، هر موقعیت پی در پی سوئیچ باید دامنه پالس را حدود ١/٢ حالت قبلی نماید.
	- .٩ کلید (ns(Range را روی حالت ٥٠ برگردانید و کلید Multiplier را روی ١٠ تنظیم کنید. دامنه خروجی باید حدودا ١/١٠ مقدار خوانده شده در مرحله ٣ گردد.

**TAC2038 TAC2038**

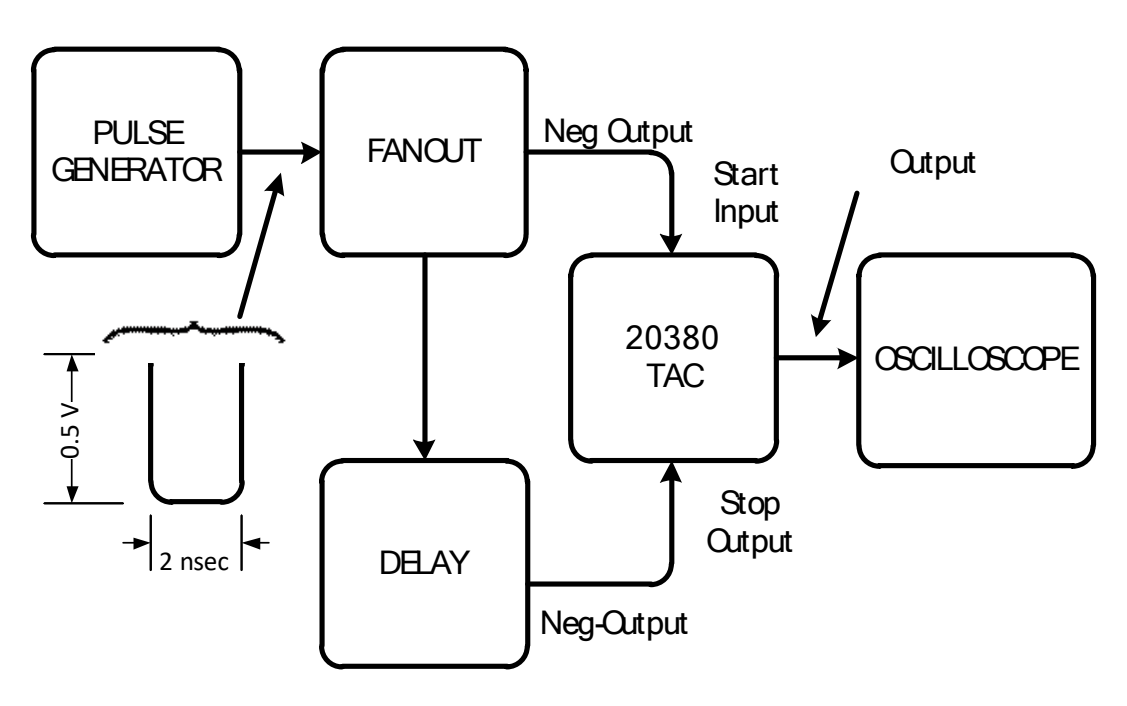

تست سیستم برای مدار تبدیل

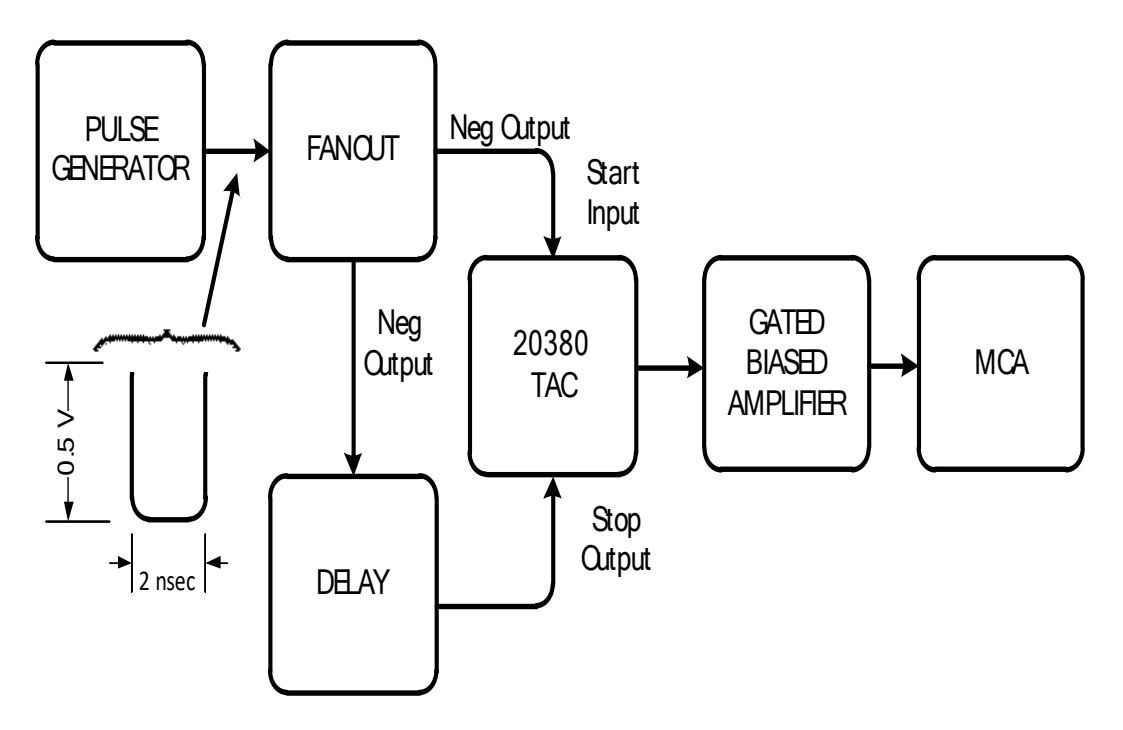

تست سیستم برای چک رزولوشن کانورتر

## **تست رزولوشن**

تولان تولوفل مارستاند معنى الموارد التي تولان الموارد التي تعالجات الموارد التي تعالجات الموارد التي تعالجات ا<br>با يشتد حداقل الموارد التي تعالجات الموارد التي تعالجات الموارد التي تعالجات الموارد التي تعالجات الموارد التي ساختار شكل۳ را برای تنظیمات تستهای نوعی که برای چک کردن رزولوشن استفاده میشوند. پالسهای start و stop استفاده شده برای این تست باید time rise سریعی داشته و jitter نداشته باشند. حداقل تاخیر توصیه شده برای پالس stop، ns15 است. رزولوشن با هر مقیاسی میتواند با این تنظیمات اندازه گیری شود و نکته اصلی این است که هر تاخیر سیگنال stop در محدوده ناحیهی خطی رنج زمانی انتخاب شده قرار گیرد. پروسه ی تست شامل مراحل زیر است:

.١ تاخیر ورودی stop را روی تنظیمات اولیه ی %٣٠ تا %٨٠ رنج زمانی انتخاب شده تنظیم کنید.

- .٢ سیستم را راه اندازی کنید و یک طیف زمانی بدست آورید. رنج کامل دامنه خروجی را به منظور دستیابی به رنج کامل به طور طبیعی دیجیتالی شده ADC در آنالیزور، نرمالیزه کنید.
- .٣ بعد از اینکه طیف کافی را برای اطمینان از صحت آماری اندازه گیریهای پیک نوری (تقریبا ١٠٠٠ شمارش در کانال پیک) جمع کردید، تعداد کانال پیک را شناسایی کنید و حدود تعداد کانال FWHM را اندازه گیری کنید.
- .٤ توسط یک مقدار ثابت و شناخته شده، مقدار تاخیر را برای سیگنال STOP افزایش دهید که این میتواند بوسیله سوييچ کردن در یک کابل خطی با تاخیر ثابت (کابل تاخیر خط ثابت) و یا با تنظیم دقیق کنترلهای واحد تاخیر انجام شود. تاخیر کلی سیگنال stop هنوز باید کمتر از %١٠٠ رنج کامل زمانی انتخاب شده باشد.
	- .٥ طیفی را برای اندازهگیری فواصل زمانی افزایش یافته، جمع کنید.
	- .٦ پیک نوری جابجا شده در طیف زمانی را مشاهده کنید و تعداد کانال پیک آن و حدود تعداد کانال FWHM را یادداشت نماييد.
- .٧ تعداد کانال پیک در مرحله ٣ را از تعداد کانال پیک در مرحله ٦ کم کنید. این تعداد کانالی است که نشان دهنده ی تغييرات زمانی تزریق شده در مرحله ٤ است.
	- .٨ با استفاده از فرمول زیر، رزولوشن زمانی موثر را برای کالیبراسیون سیستم موجود محاسبه کنید:

Δt per channel = stop delay increase / chanel shift.

.٩ با معادله زیر، رزولوشن مبدل را با استفاده از پهنای کانال FWHM از مرحله ٣ یا ،٧ محاسبه کنید. این پهناها باید درهر پیکی، مشابه باشد.

Time resolution (FWHM) = FWHM channel width × Δt per channel.

.١٠ این رزولوشن، به طور معکوسی توسط هر jitter که ممکن است در تبعیضگر باشد و همچنین به وسیله رزولوشن تقویت کننده تحت تاثیر قرار میگیرد.

#### **تست نرخ شمارش**

در بسیاری از کاربردها برای مبدل زمان به دامنه مهم است که با نرخ های شمارش باال (داخلی و خارجی) سروکار داشته باشد. از آنجایی که ورودی start به صورت داخلی گیت شده است و مدارهای مبدل همگی مستقیما کوپل شدهاند، محدودیت در توانایی نرخ شمارش خارجی آن، صرفا توسط پهنای پالس ورودی تعيين میشود و اثرات دیگری وجود ندارد. محدودیت در نرخ شمارش داخلی توسط پروسههای ریست و تبدیل تحمیل میشود و در شرایطی که ورودی start، از طریق یک بازه شلوغ تبدیل بعد از هر سیگنال start پذیرفته شده، غیر فعال میشود. بازه شلوغ تبدیل برای زمان اندازه گیری شده بعالوه ~μs7 برای بازههای stop/start در محدوده ی رنج زمانی انتخاب شده یا اگر سیگنال stop در رنج زمانی رخ ندهد، برابر رنج زمانی انتخاب شده به عالوه μs4 است.

تست زیر، مبتنی بر اتصاالت سیستم نشان داده شده در شكل،٤ اجازه جمع شدن طیف زمانی اولیه را برای پالسهای ورودی stop-start در Hz60 میدهد. همچنانکه نرخ شمارش خارجی برای start تنها توسط تنظیم مولد پالس تصادفی افزایش مییابد، نرخ پالس داخلی در 2038TAC نیز افزایش مییابد و یک نرخسنج میتواند نرخ منتج شدهای را که در آن توانایی داخلی معیوب میشود، مانیتور کند.

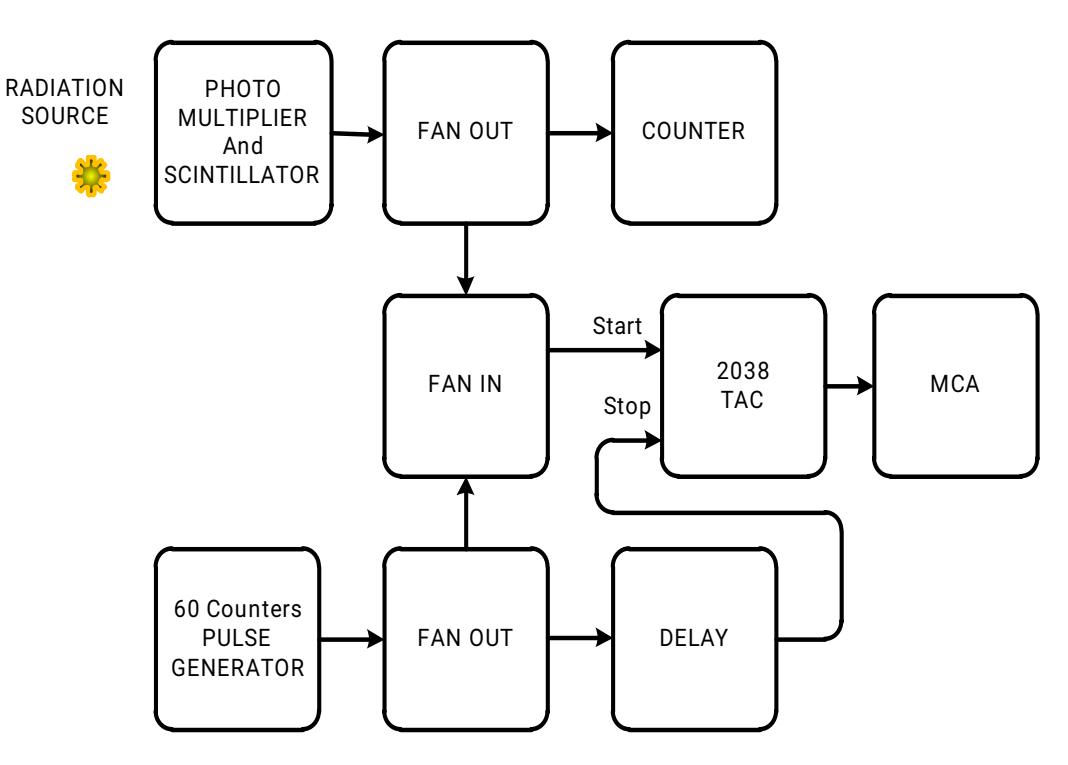

تست سیستم برای چک نرخ شمارش

- .١ ممکن است photomultiplier به عنوان مبدل پالس تصادفی استفاده شود که به وسیله یک منبع تشعشع تریگر شده است. از تنظیم حساسیت اولیه باالتر از سطح انرژی برای نرخ پالس خروجی صفر استفاده کنید.
	- .٢ تاخیر را برای ورودی stop تا μs0.4 تنظیم کنید.
	- .٣ در 2038TAC رنج زمانی μs0.5 را انتخاب کنید.
	- .٤ سیستم را برای یک طیف زمانی جمع شده برای پالسهای ورودی Hz60 تنظیم کنید.
- .٥ آستانه ی تبعیضگر را کاهش دهید تا سیگنالهای start تصادفی را بدون سیگنالهای stop متناظر تولید کند. نرخ تصادفی را با نرخسنج مانیتور کنید.
- .٦ طیف زمانی را همچنانکه نرخ ورودی تصادفی تدریجا در حال افزایش است، مشاهده نماييد. مراقب تداخل در طیف انباشته شده باشید.

#### **اندازه گیری خطی دیفرانسیلی**

سیستمی که برای تست خطی بودن دیفرانسیلی 2038TAC استفاده میشود در بلوک دیاگرام شكل۵ نشان داده شده است. در این سیستم مبدل پالس تصادفی به عنوان منبعی برای سیگنالهای start و مبدل پالس با نرخ ثابت برای سیگنالهای stop استفاده میشود. بازه زمانی قابل اندازه گیری بین یک start و stop مقداری تصادفی است با این احتمال که این بازه، ممکن است معادل هر اختالف زمانی به میزان پریودهای بین سیگنالهای stop منظم باشد. برای تعداد نامحدودی از خروجیهای TAC، سطوح شمارش هر کانال MCA باید برابر باشد.

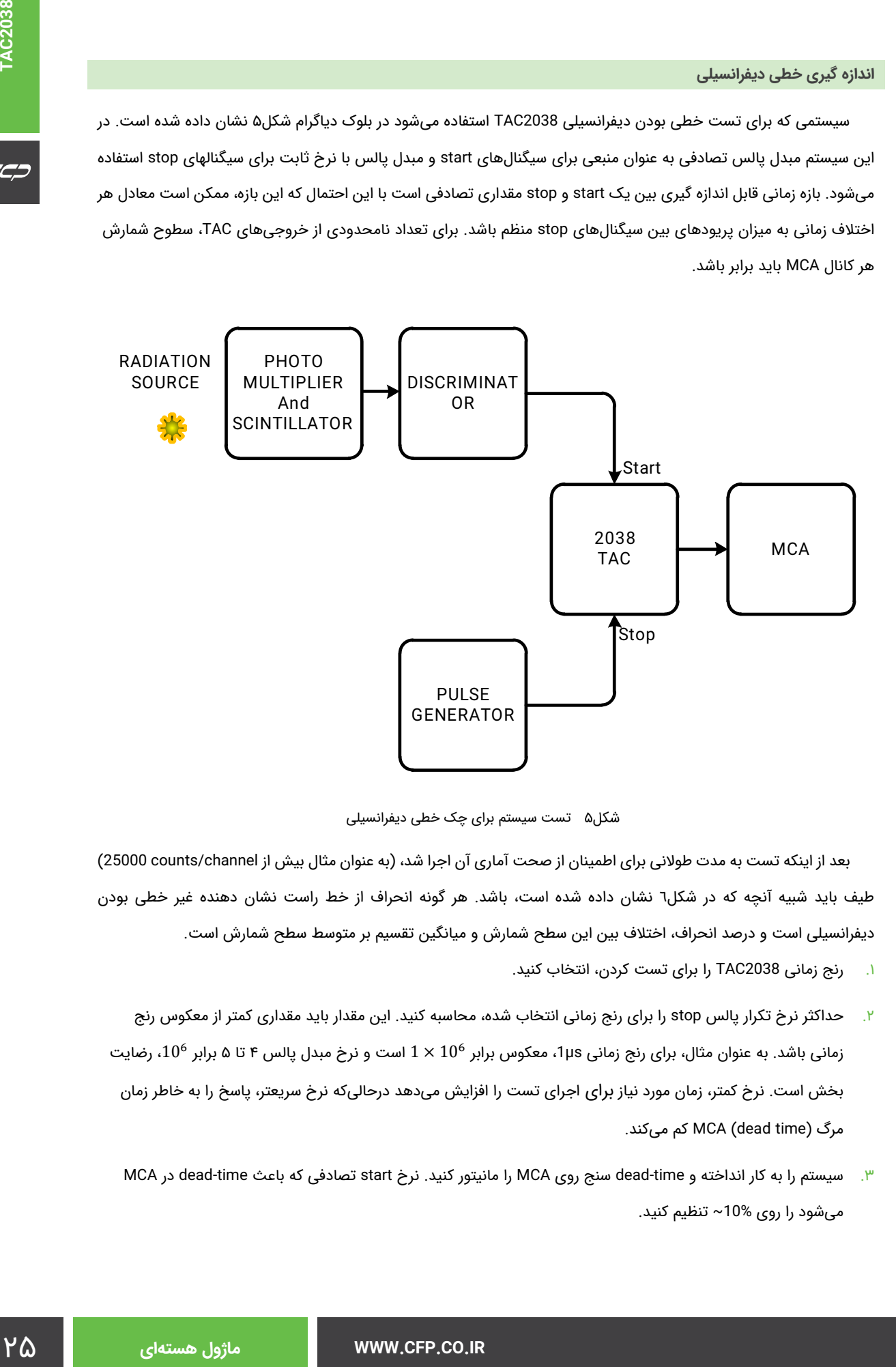

تست سیستم برای چک خطی دیفرانسیلی

بعد از اینکه تست به مدت طوالنی برای اطمینان از صحت آماری آن اجرا شد، (به عنوان مثال بیش از channel/counts 25000 ( طیف باید شبیه آنچه که در شكل٦ نشان داده شده است، باشد. هر گونه انحراف از خط راست نشان دهنده غیر خطی بودن دیفرانسیلی است و درصد انحراف، اختالف بین این سطح شمارش و میانگین تقسیم بر متوسط سطح شمارش است.

- .١ رنج زمانی 2038TAC را برای تست کردن، انتخاب کنید.
- .٢ حداکثر نرخ تکرار پالس stop را برای رنج زمانی انتخاب شده، محاسبه کنید. این مقدار باید مقداری کمتر از معکوس رنج زمانی باشد. به عنوان مثال، برای رنج زمانی 1μs، معکوس برابر 10<sup>6</sup> × 1 است و نرخ مبدل پالس ۴ تا ۵ برابر 10<sup>6</sup>، رضایت بخش است. نرخ کمتر، زمان مورد نیاز برای اجرای تست را افزایش میدهد درحالیکه نرخ سریعتر، پاسخ را به خاطر زمان مرگ (time dead (MCA کم میکند.
	- .٣ سیستم را به کار انداخته و time-dead سنج روی MCA را مانیتور کنید. نرخ start تصادفی که باعث time-dead در MCA میشود را روی 10%~ تنظیم کنید.
- .٤ آنالیزور را صفر کرده و بگذارید سیستم تا زمانیکه سطح شمارش میانگین ذخیره شده در هر کانال برای اطمینان از صحت آماری کافی باشد، کار کند.
- .٥ هر گونه نشانه غیر خطی بودن را با مشخصات لیست شده که به آنها اشاره نمودیم، مقایسه کنید. همانطور که در شكل٦ نشان داده شده است، برخی از این نشانه ها در کانالها به دلیل پهنای پالس stop و زمان gate کردن TAC، در کمتر از %٥ رنج MCA انتظار میروند.

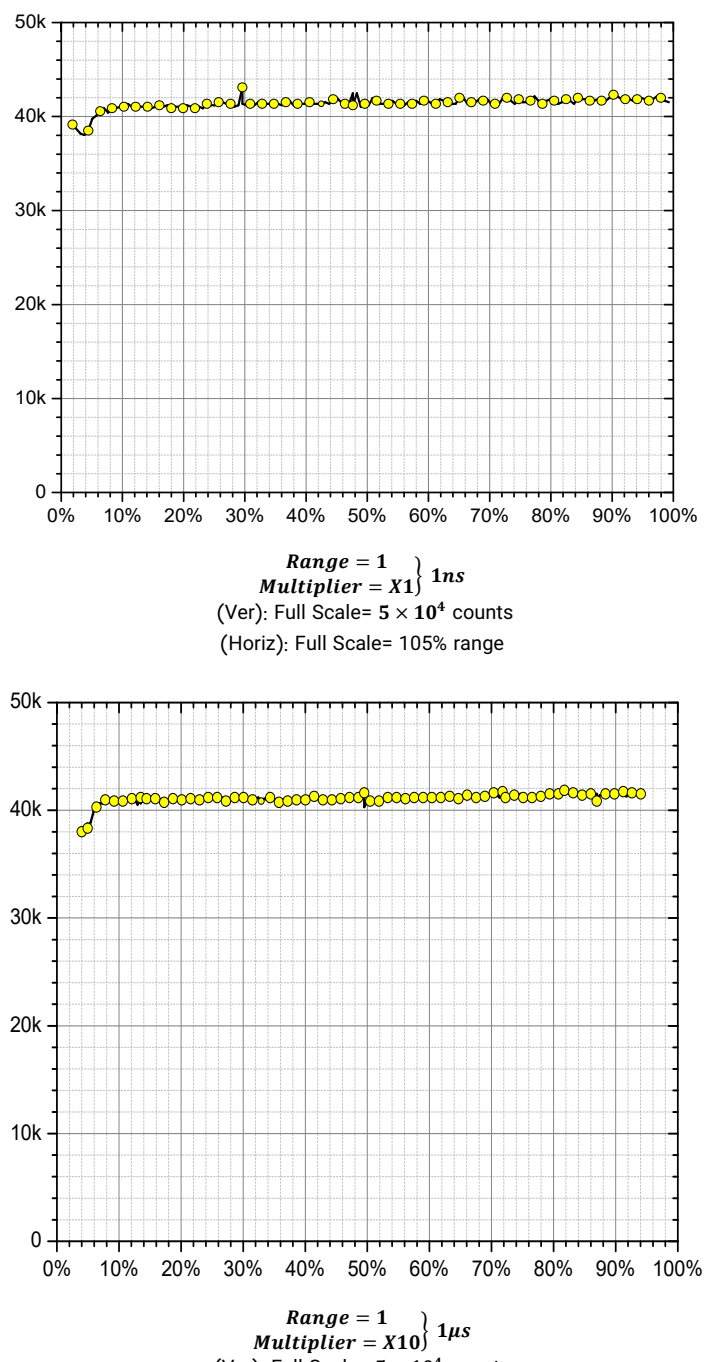

(Ver): Full Scale=  $5 \times 10^4$  counts (Horiz): Full Scale= 105% range

**TAC2038**

TAC2038

 $C C$ 

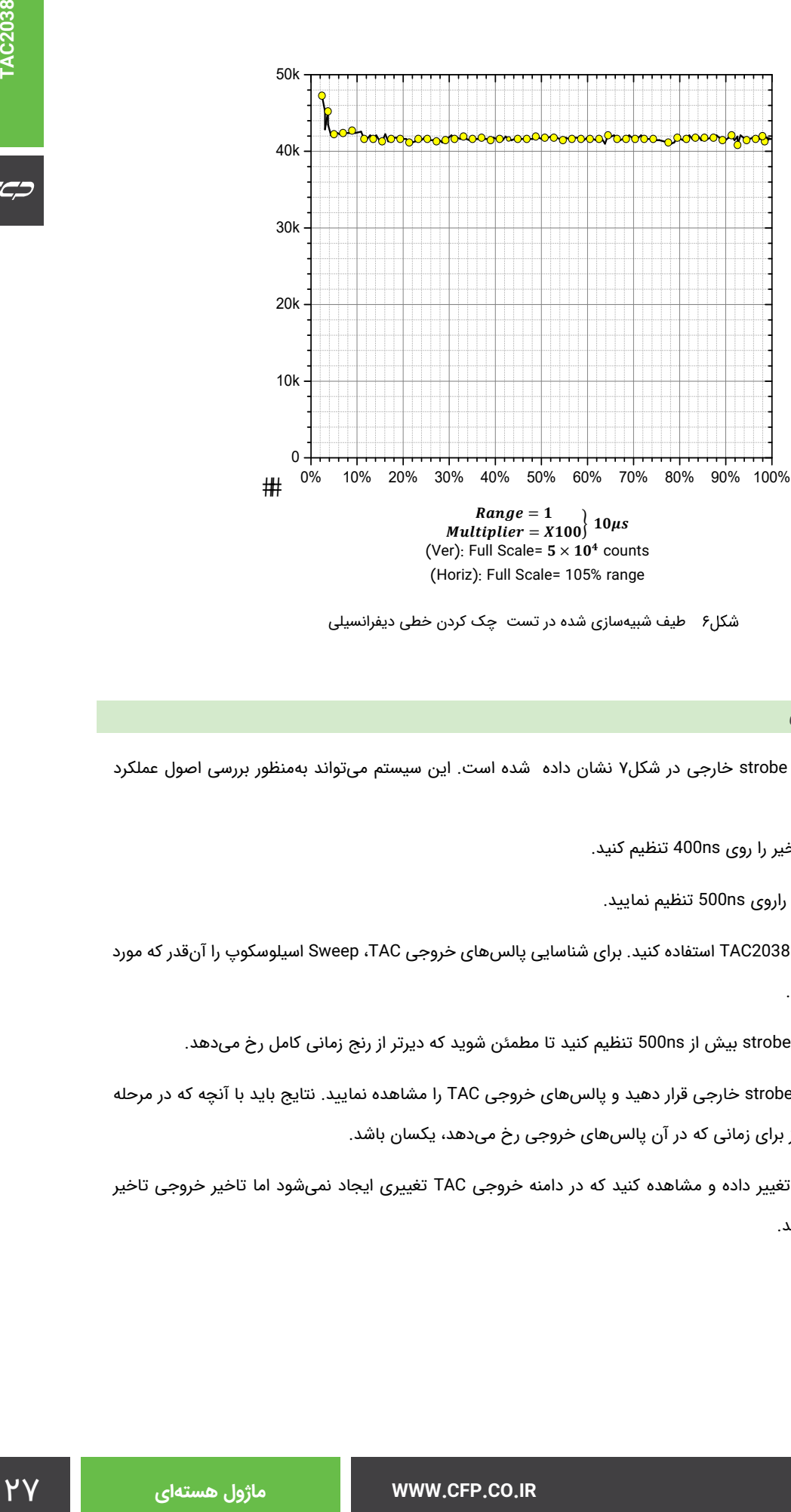

(Ver): Full Scale=  $5 \times 10^4$  counts (Horiz): Full Scale= 105% range

طیف شبیهسازی شده در تست چک کردن خطی دیفرانسیلی

## **بررسی مود strobe خارجی**

سیستم چک کرن مود strobe خارجی در شكل۷ نشان داده شده است. این سیستم میتواند بهمنظور بررسی اصول عملکرد 2038TAC استفاده شود.

- .١ برای سیگنال stop تاخیر را روی ns400 تنظیم کنید.
- .٢ رنج زمانی 2038TAC راروی ns500 تنظیم نماييد.
- .٣ از مود strobe داخلی 2038TAC استفاده کنید. برای شناسایی پالسهای خروجی TAC، Sweep اسیلوسکوپ را آنقدر که مورد نیاز است، تنظیم کنید.
	- .٤ تاخیر را برای سیگنال strobe بیش از ns500 تنظیم کنید تا مطمئن شوید که دیرتر از رنج زمانی کامل رخ میدهد.
- .٥ 2038TAC را در مود strobe خارجی قرار دهید و پالسهای خروجی TAC را مشاهده نماييد. نتایج باید با آنچه که در مرحله ٣ مشاهده شد، به جز برای زمانی که در آن پالسهای خروجی رخ میدهد، یکسان باشد.
- .٦ Dealy پنل جلویی را تغيير داده و مشاهده کنید که در دامنه خروجی TAC تغييری ایجاد نمیشود اما تاخیر خروجی تاخیر strobe را دنبال میکند.

**TAC2038 TAC2038**

 $\epsilon$ 

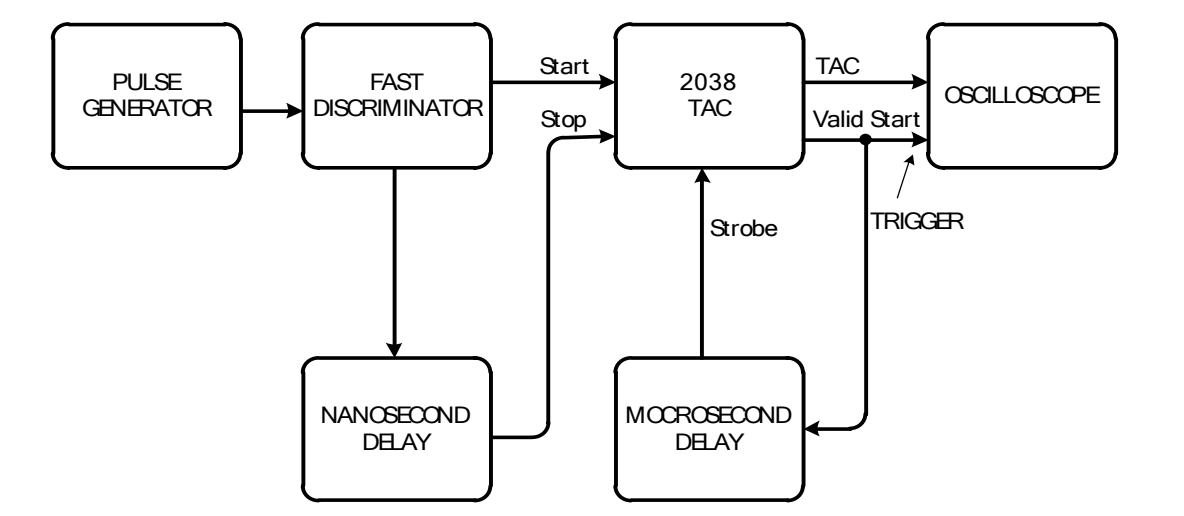

تست سیستم برای چک مود strobe خارجی

## **نگهداری صحیح**

ماژول را به صورت دورهای تمیز کنید تا تجمع گردوغبار موجب شکلگیری مسیرهای نشتی میان اجزای مدار نشود.

اگر دستگاه مشکوک به خرابی است، برای تاييد این قضیه از تستهای عملکردی استفاده کنید. هنگامی که عملکرد نادرست مشخص شد، 2038TAC را از سیستم جدا کنید و آزمایشات تشخیصی معمول را با یک مولد پالس و اسیلوسکوپ انجام دهید. از نمودار زمان در شكل٨ برای ایزوله کردن مشکل و از نمودار شماتیک ٦٤٠٤٠٠ (شكل٩) برای پیدا کردن مکان خرابی، استفاده کنید.

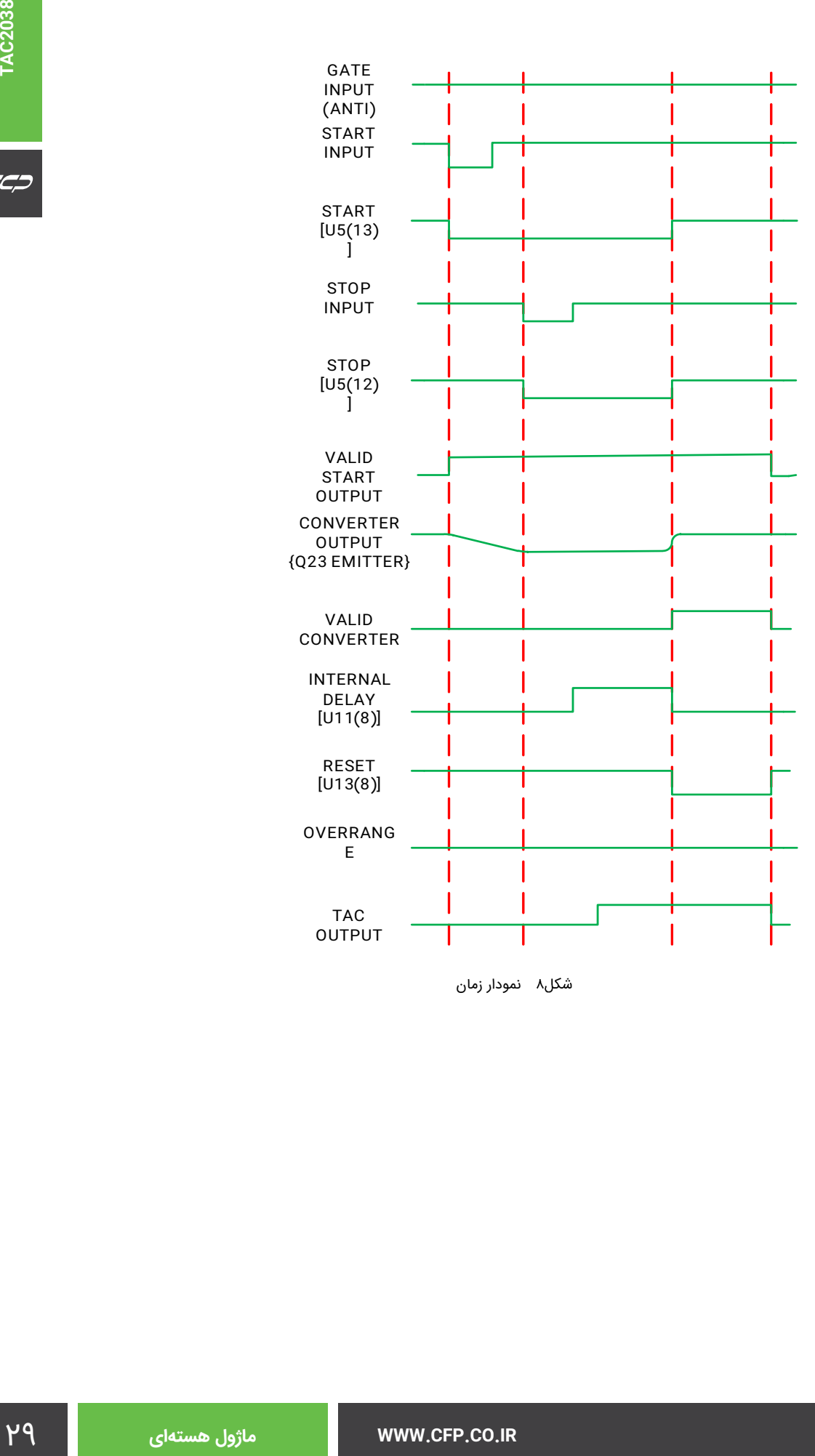

شکل۸ نمودار زمان

# **کالیبراسیون**

یک کالیبراسیون حیاتی و سه تنظیم در 2038TAC وجود دارد که ممکن است نیاز شود که انجام شوند.

## **تنظیم جریان مبدل**

پتانسیومتر 128R که روی PWB قرار گرفته، جریان مدار تبدیل را تنظیم میکند. پتانسیومتر 128R را در جهت پادساعتگرد مینیمم کنید. اگر TAC در عملکرد مناسب باشد، باید یک پالس خروجی در حدود ٨/٥ تا ٩/٨ ولت را در اسیلوسکوپ مشاهده کنید. اگر این ولتاژ را مشاهده نکردید به بخش "عیب یابی" مراجعه کنید و یا با دفتر مرکزی شرکت کنترل فرآیند پاسارگاد ارتباط برقرار نماييد. اگر پالس خروجی را در اسیلوسکوپ مشاهده کردید، میتوان جریان تبدیل را توسط تنظیم 128R کالیبره کرد بدین صورت که 128R را به آرامی در جهت ساعتگرد بچرخانید تا پالس خروجی، با دامنهای به اندازه V+10 بدست آید و شروع به fire-half کند. 128R را به آرامی در جهت پادساعتگرد بچرخانید تا پالس solid یا fullfiring شود.

## **تنظیم پهنای خروجی**

پتانسیومتر 163R که روی PWB قرار گرفته، پهنای پالس خروجی TAC را تنظیم میکند. این پتانسیومتر باید پهنای پالس خروجی را از μs1 تا μs3 تغيير دهد. پهنا میتواند با توجه به نیاز مصرف کننده تنظیم شود؛ تنظیم کارخانهای μs2 است.

#### **کالیبراسیون آفست خروجی**

پتانسیومتر 223R که روی PWB قرار گرفته، آفست خروجی TAC را از mV-100 تا mV+100 تنظیم میکند. سیگنالهای start و stop را از ورودی TAC جدا کرده و ولتاژ آفست را در کانکتور خروجی TAC با ولتمتر اندازهگیری نماييد. پتانسیومتر 223R را تنظیم کنید تا زمانیکه ولتاژ آفست mV±1mV0 شود. خازن 93C قرار گرفته روی PWB، برای فیلتر کردن سیگنالهای gate خطی از پالس خروجی TAC استفاده میشود. این خازن توسط کارخانه تنظیم شده و نیاز به تنظیم دیگر ندارد.

#### **عیب یابی**

از تستها بررسی شده در این کتابچه استفاده کنید و با مراجعه به شماتیک ٦٤٠٤٠٠ (شكل٩) بخش یا بخشهای خراب را پیدا نماييد.  $C C C$ 

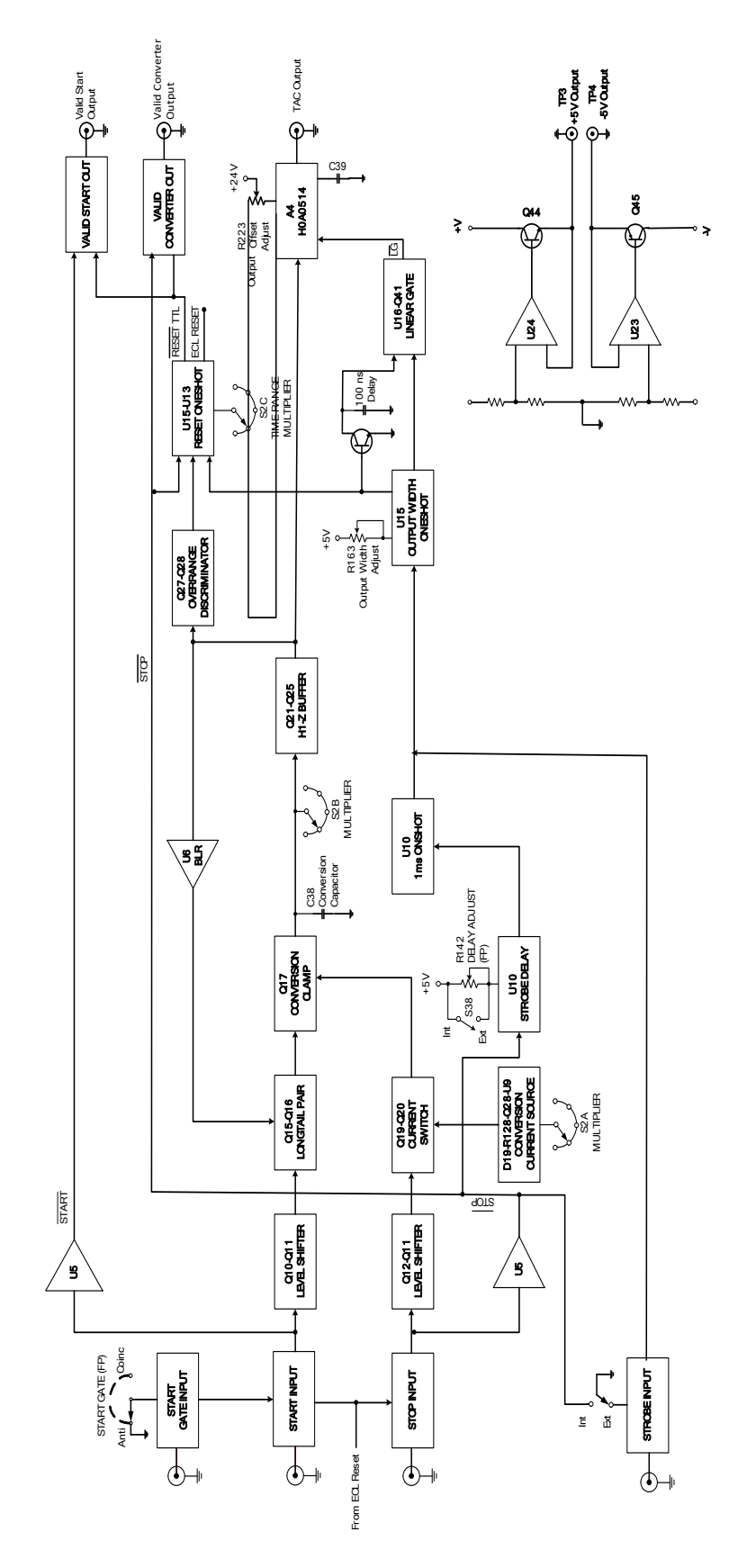

شماتیک بلوک دیاگرامی دستگاه

٣١

 $C C C$ 

# **نمونه کاربردهای 2038 TAC**

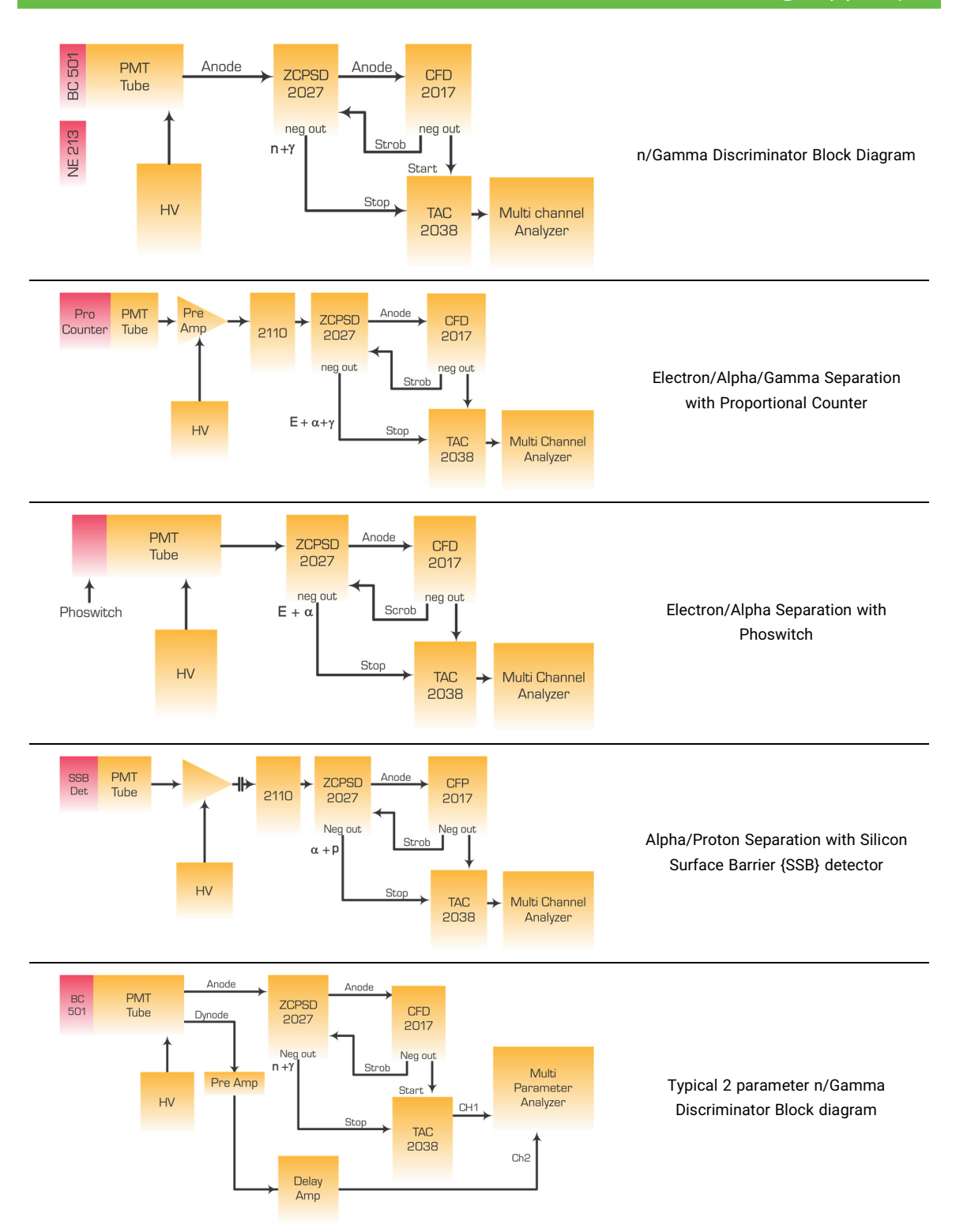

# **سفارش محصول**

اطالعات مربوط به سفارش هر محصول بهمراه بستهبندی استاندارد آن در این بخش ارائه شده است.

## **بستهبندی**

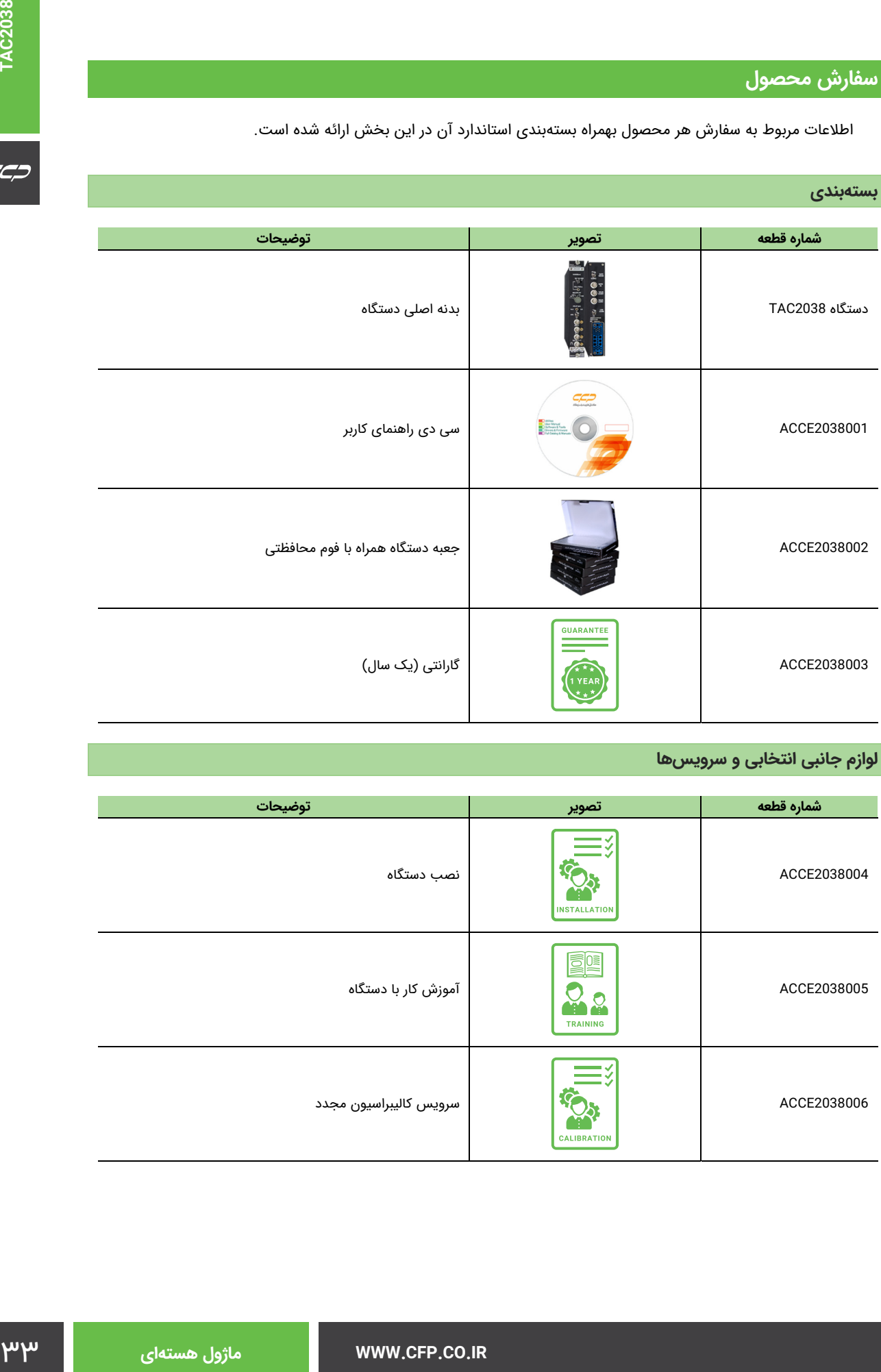

# **لوازم جانبی انتخابی و سرویسها**

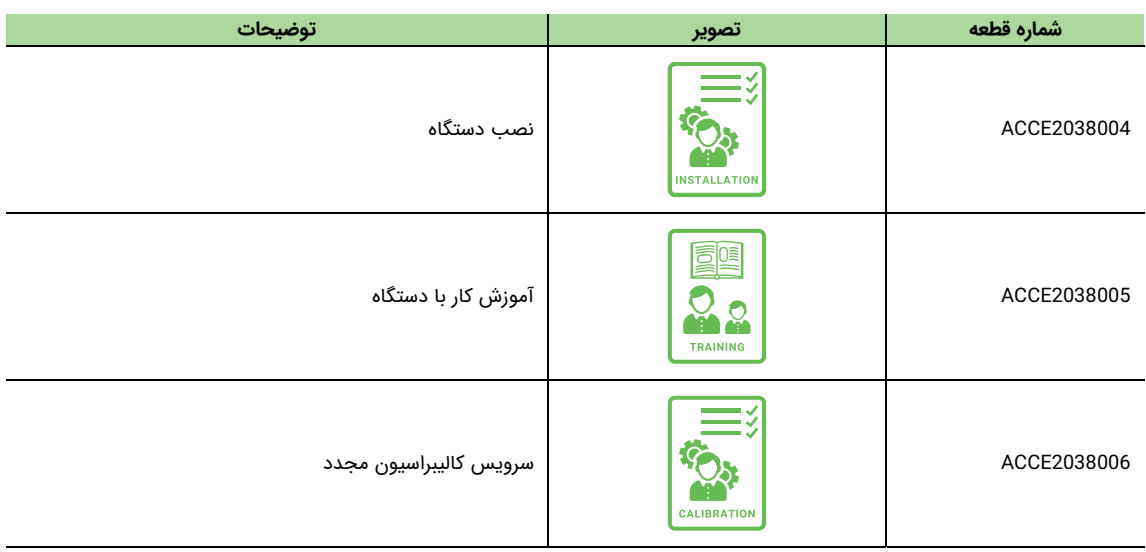

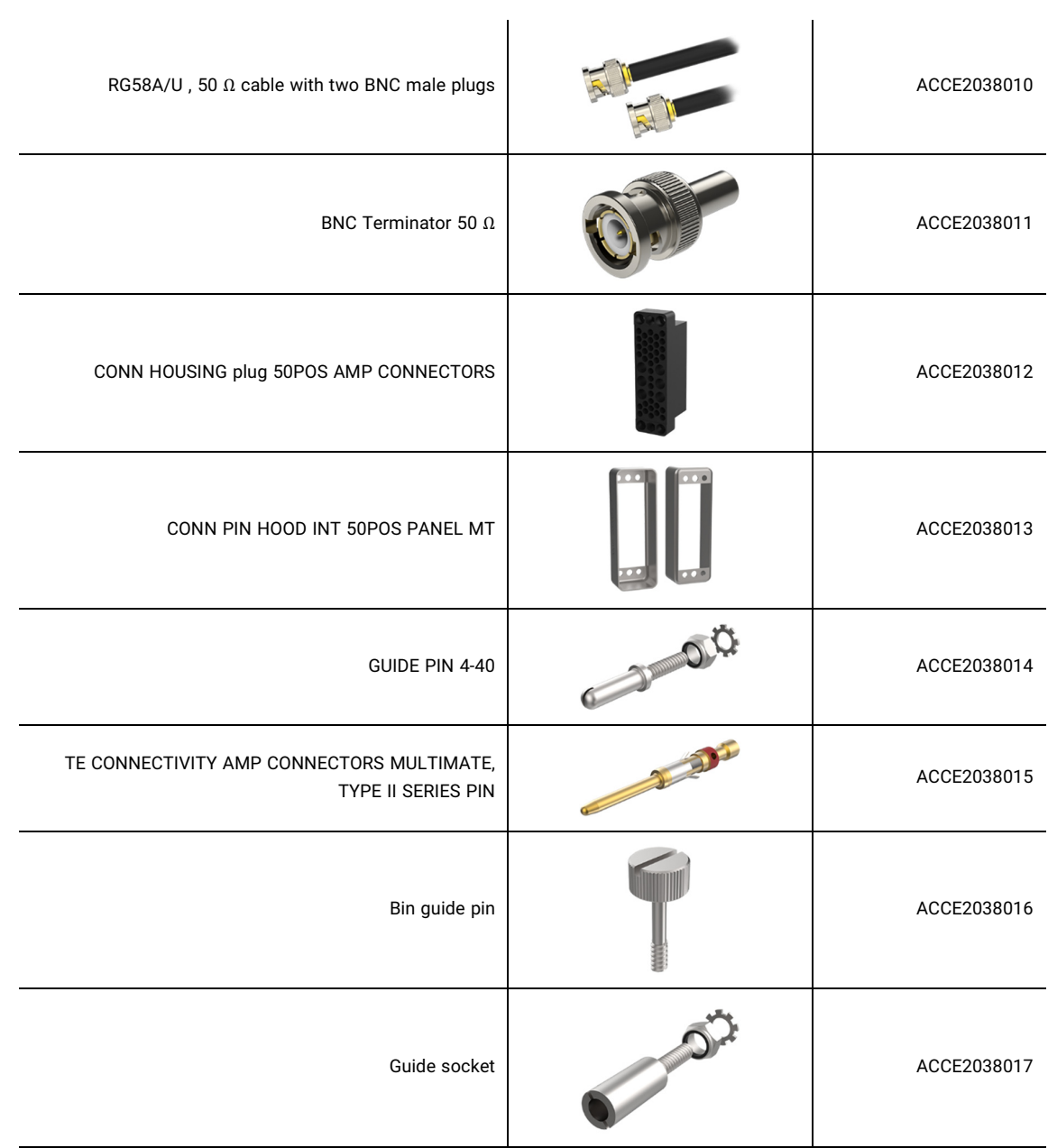

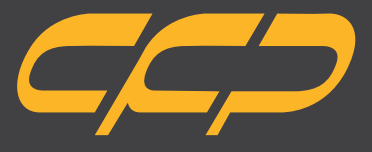

**Innovator in Spectroscopy Equipment**

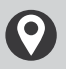

**Unit 10, No 64,Vahedi (7)St, After Punak Sq, Ashrafi Esfahani Expy, Tehran, Iran**

 $\boldsymbol{U}$ **+98 (21) 46045383**

**www.cfp.co.ir**